Televizor LCD Dell™ W1900 Příručka uživatele

**Model W1900**

## **Poznámky, oznámení a upozornění**

**202NÁMKA:** Slovo POZNÁMKA označuje důležité informace, které vám pomohou televizor lépe používat.

**UPOZORNĚNÍ:** Slovo OZNÁMENÍ upozorňuje na možné poškození hardwaru nebo ztrátu dat a informuje o tom, jak se těmto problémům vyhnout.

**POZOR: Slovo UPOZORNĚNÍ označuje nebezpečí poškození majetku, poranění nebo smrti.**

\_\_\_\_\_\_\_\_\_\_\_\_\_\_\_\_\_\_\_\_

**Říjen 2004 Verze A00**

**Změna informací v tomto dokumentu vyhrazena. © 2004 Dell Inc. Všechna práva vyhrazena.**

Jakákoli reprodukce bez písemného souhlasu společnosti Dell Inc. je přísně zakázána.

Ochranné známky v tomto dokumentu: *Dell* a logo *DELL* jsou obchodní známky společnosti Dell, Inc.; *TruSurround XT*, *SRS* a symbol ( $\odot$ ) jsou obchodní známky společnosti SRS Labs, Inc.

Ostatní obchodní známky a obchodní názvy použité v tomto dokumentu mohou odkazovat na majitele těchto známek, názvů nebo jejich produktů. Společnost Dell Inc. se zříká jakýchkoli nároků na jiné než vlastní obchodní známky a názvy.

# **Obsah**

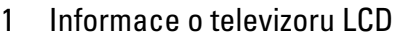

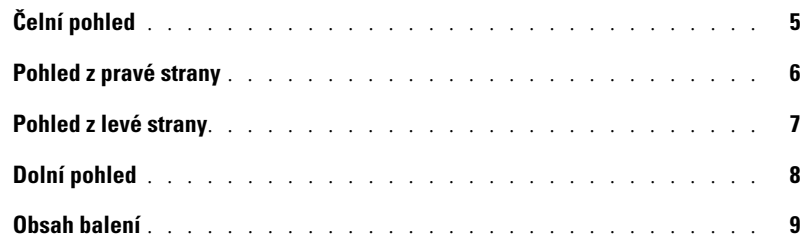

#### [2 Nastavení displeje televizoru](#page-10-0)

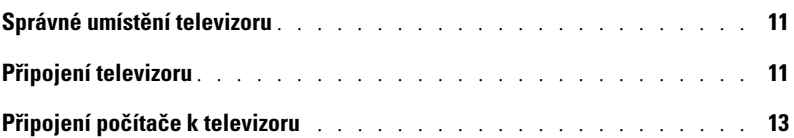

#### [3 Dálkový ovladač](#page-18-0)

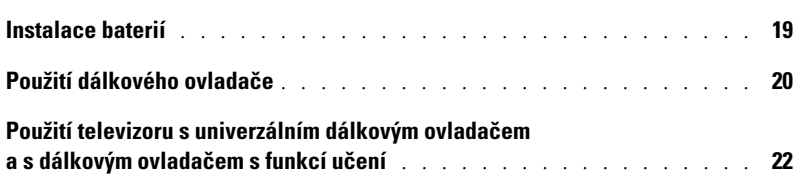

#### [4 Použití nabídky OSD](#page-22-0)

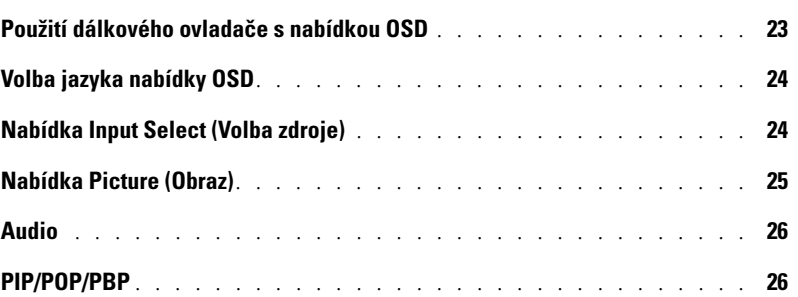

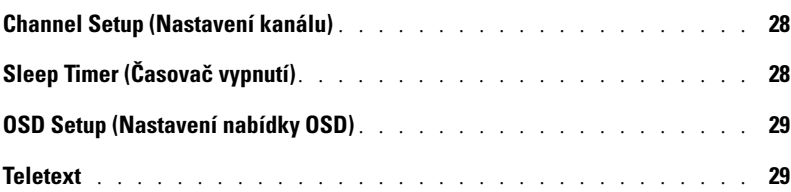

#### [5 Odstraňování problémů s televizorem](#page-30-0)

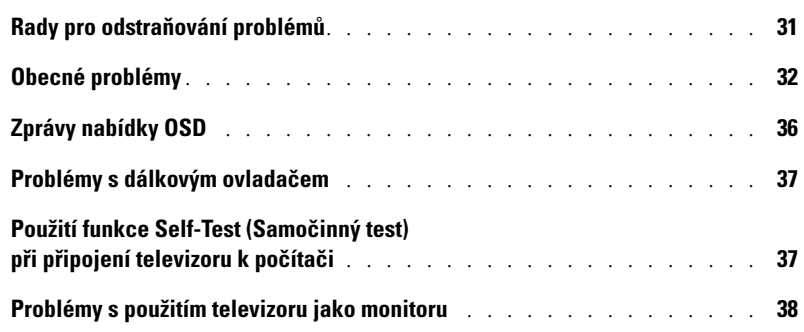

## [6 Technické údaje televizoru](#page-40-0)

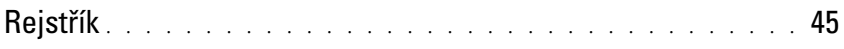

# <span id="page-4-5"></span><span id="page-4-2"></span><span id="page-4-0"></span>**Informace o televizoru LCD**

# <span id="page-4-4"></span><span id="page-4-3"></span><span id="page-4-1"></span>**Čelní pohled**

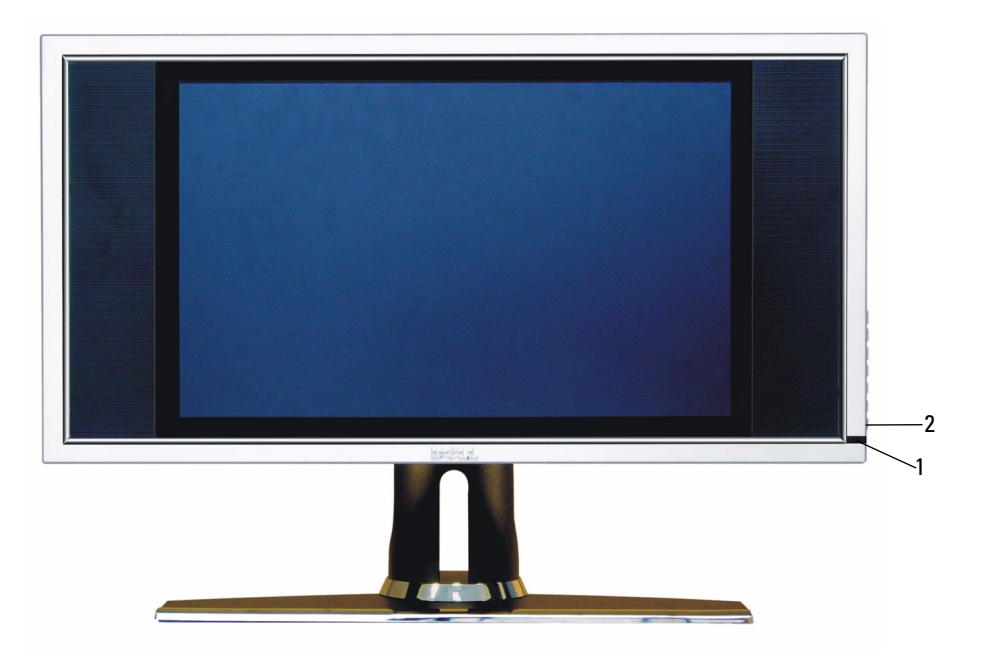

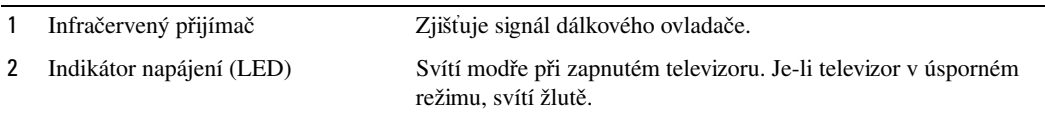

## <span id="page-5-0"></span>**Pohled z pravé strany**

<span id="page-5-1"></span>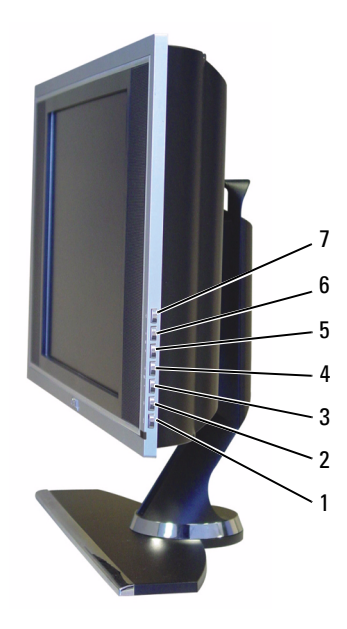

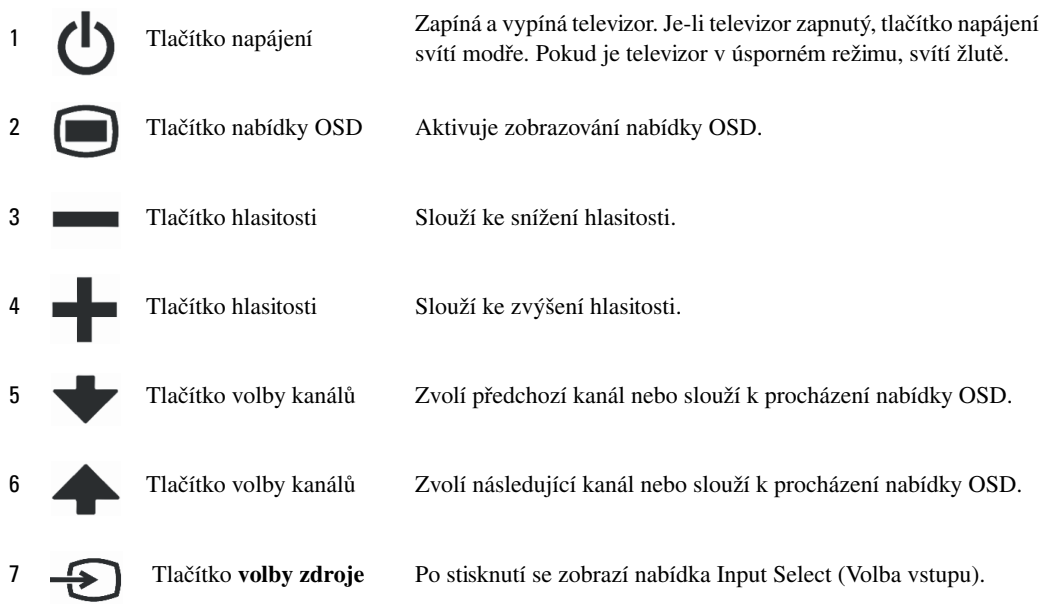

## <span id="page-6-1"></span><span id="page-6-0"></span>**Pohled z levé strany**

<span id="page-6-2"></span>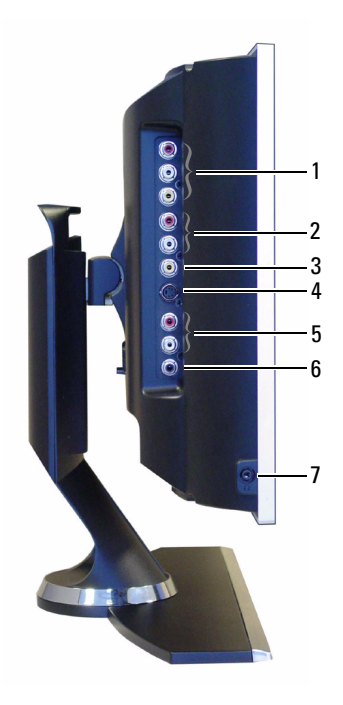

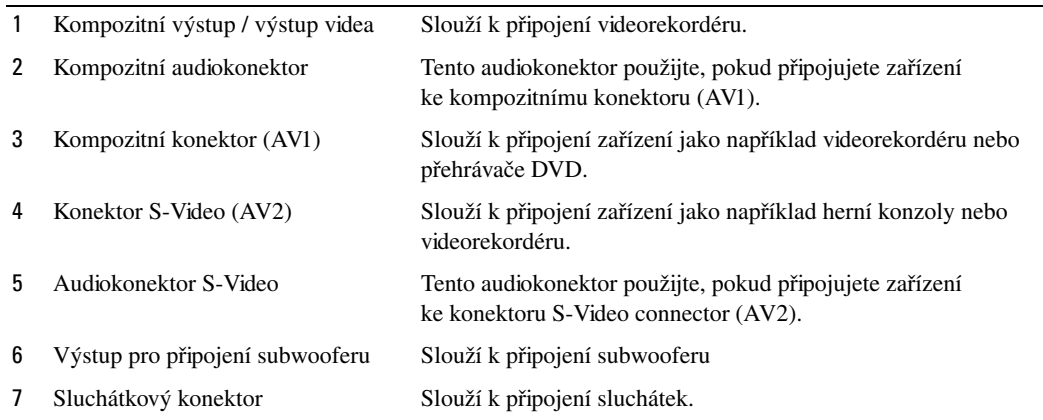

## <span id="page-7-2"></span><span id="page-7-1"></span><span id="page-7-0"></span>**Dolní pohled**

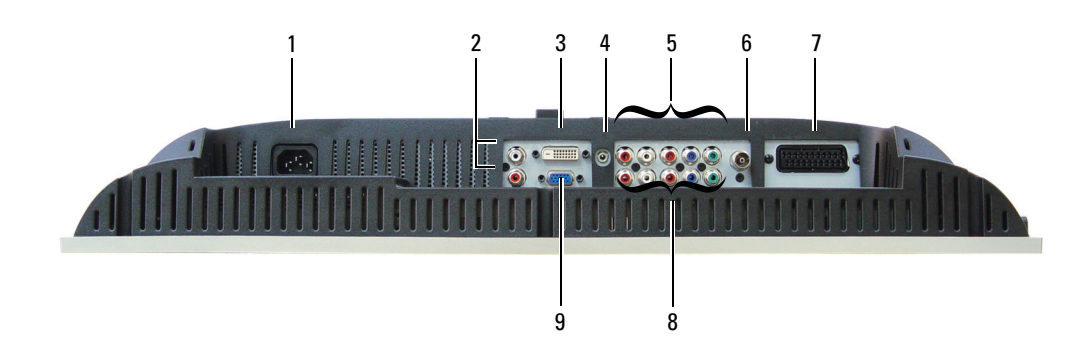

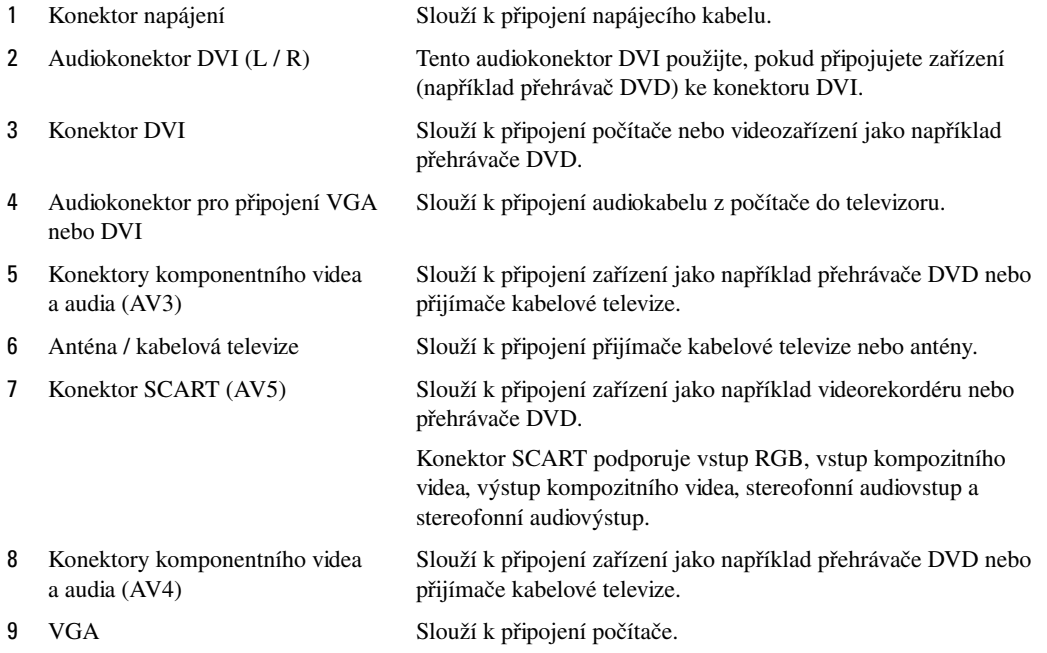

## <span id="page-8-2"></span><span id="page-8-1"></span><span id="page-8-0"></span>**Obsah balení**

**POZNÁMKA:** Potřebujete-li další kabely, kontaktujte společnost Dell.

Dálkový ovladač

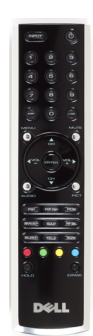

Baterie AAA (2)

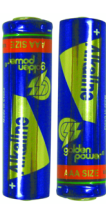

Kompozitní videokabel

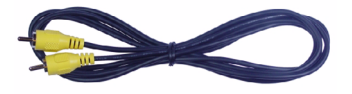

Audiokabel (2)

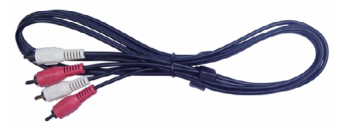

Kabel VGA

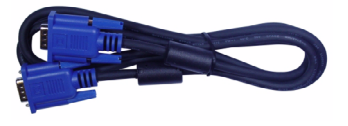

#### Kabel DVI

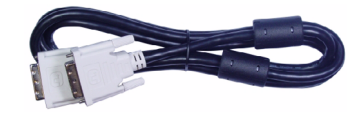

Audiokabel pro připojení zvuku z počítače

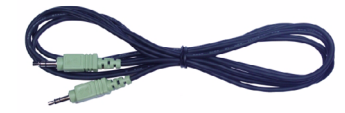

Kabel S-Video

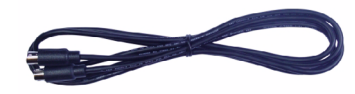

Dokumentace

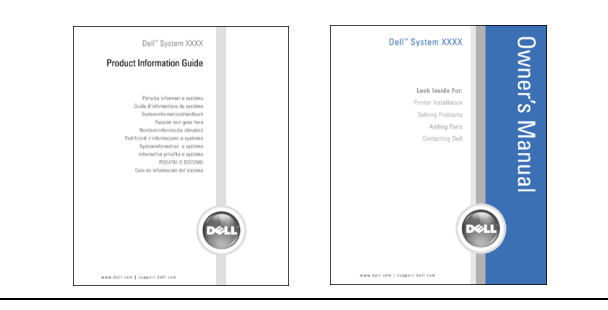

# <span id="page-10-4"></span><span id="page-10-0"></span>**Nastavení displeje televizoru**

<span id="page-10-5"></span>**POZOR: Než začnete provádět nastavení podle této části, přečtěte si a dodržujte bezpečnostní pokyny v příručce** *Informace o produktu***.**

## <span id="page-10-1"></span>**Správné umístění televizoru**

Při rozhodování o umístění televizoru zvažte následující informace o provozním prostředí.

- Nepoužívejte televizor na příliš teplých nebo studených místech ani na místech vystavených přímému slunečnímu světlu.
- Televizor nepřemísťujte mezi místy s extrémními teplotními rozdíly. Více informací najdete v části Technické údaje.
- Nevystavujte televizor vibracím ani nárazům. Neumíst' ujte televizor do kufru auta.
- Televizor neskladujte ani nepoužívejte v místech s vysokou vlhkostí nebo prašností.
- <span id="page-10-3"></span>• Neumísťujte televizor na místa, kde by hrozilo polití vodou nebo jinou tekutinou.

## <span id="page-10-2"></span>**Připojení televizoru**

Tento televizor je vybaven čtyřmi standardními konektory, které slouží k připojení různých zařízení.

**POZNÁMKA:** Před připojením televizoru zkontrolujte, zda máte všechny potřebné kabely. Některé kabely mohly být dodány se zařízením, které chcete připojit. Seznam kabelů dodaných s televizorem najdete v části Obsah balení na [str.](#page-8-1) 9. Chcete-li objednat další kabely, obraťte se na společnost Dell.

Kvalita Kabel a konektor Použití Dobrá Koaxiální typ (RF) přenáší obraz a zvuk jedním kabelem. Koaxiální konektor na televizoru se nazývá konektor antény / kabelové televize. Konektor najdete podle obrázku [str. 8.](#page-7-1)

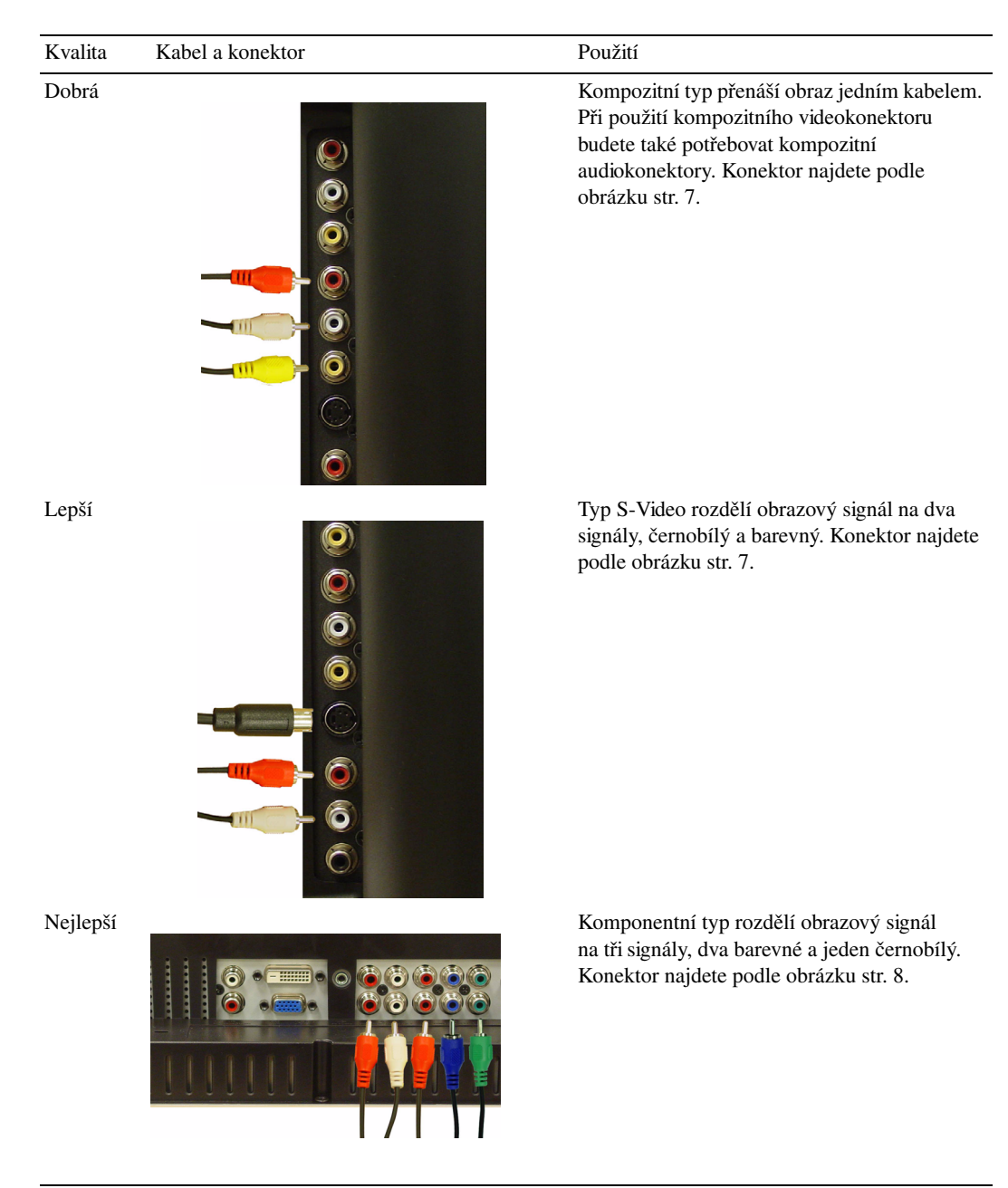

## <span id="page-12-0"></span>**Připojení počítače k televizoru**

Tento televizor je vybaven dvěma standardními konektory, které slouží k připojení k počítači.

**202NÁMKA:** Možnost použití těchto konektorů je závislá na grafické kartě počítače. Další informace o grafické kartě najdete v dokumentaci k počítači.

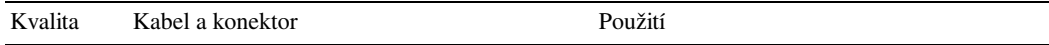

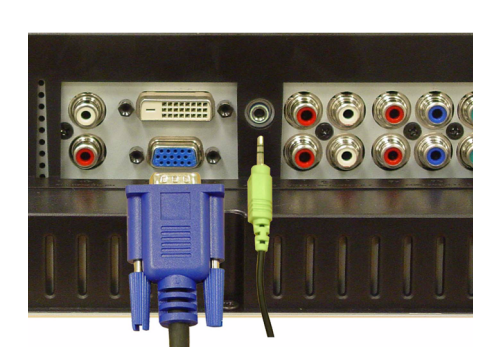

Dobrá Standardní grafická karta počítače využívající analogový signál podporuje rozlišení 1280 x 768 i vyšší.

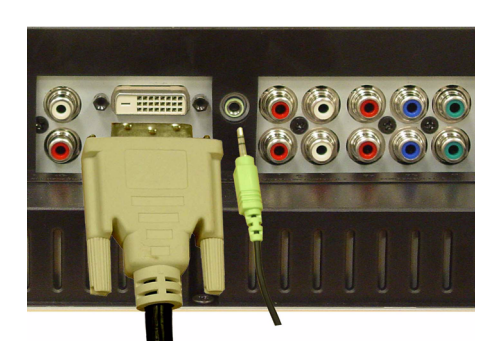

Lepší Digitální signál podporující digitální přenos a konverzi analogového signálu na digitální. Připojení DVI lze použít pro přenos obrazu ve vysokém rozlišení a podporuje až rozlišení 1280 x 768.

#### **Použití konektoru antény / kabelové televize (koaxiál)**

<span id="page-13-0"></span>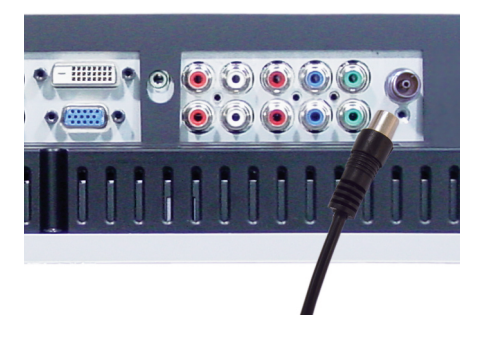

- 1 Vypněte televizor a odpojte napájecí kabel.
- 2 Připojte koaxiální kabel ke konektoru antény / kabelové televize na televizoru.
- 3 Připojte napájecí kabel televizoru a zapněte jej.
- 4 Aktivujte nabídku OSD a vyberte položku **TV**. Další informace o nabídce Input Select (Volba vstupu) najdete na [str. 24.](#page-23-2)

#### **Použití kompozitního konektoru**

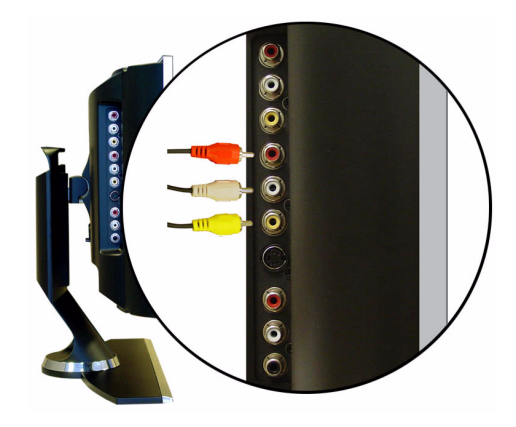

- 1 Vypněte televizor a odpojte napájecí kabel.
- 2 Připojte zařízení včetně audiokabelů.
- 3 Připojte napájecí kabel televizoru a zařízení a přístroje zapněte.
- 4 Aktivujte nabídku OSD a vyberte položku **AV1 (Composite)** (AV1 /Kompozitní/). Další informace o nabídce Input Select (Volba vstupu) najdete na [str. 24](#page-23-2).

#### **Použití konektoru S-Video**

<span id="page-14-1"></span>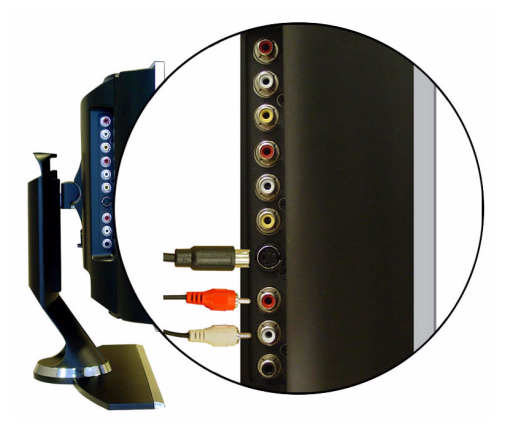

- 1 Vypněte televizor a odpojte napájecí kabel.
- 2 Připojte zařízení včetně audiokabelů.
- 3 Připojte napájecí kabel televizoru a zařízení a přístroje zapněte.
- <span id="page-14-0"></span>4 Aktivujte nabídku OSD a vyberte položku **AV2 (S-Video)**. Další informace o nabídce Input Select (Volba vstupu) najdete na [str. 24](#page-23-2).

#### **Použití komponentního konektoru**

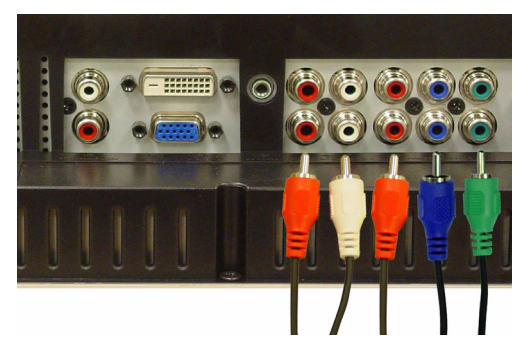

- 1 Vypněte televizor a odpojte napájecí kabel.
- 2 Připojte zařízení včetně audiokabelů.
- 3 Připojte napájecí kabel televizoru a zařízení a přístroje zapněte.
- 4 Aktivujte nabídku OSD a vyberte položku **AV3 (Component 1)** (AV3 /Komponentní/) nebo **AV4 (Component 2)** (AV4 /Komponentní/) Další informace o nabídce Input Select (Volba vstupu) najdete na [str. 24.](#page-23-2)

#### <span id="page-15-0"></span>**Použití konektoru DVI**

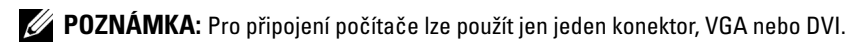

#### Připojení videozařízení **procesová procesová procesová procesová procesová procesová procesová procesová proces**

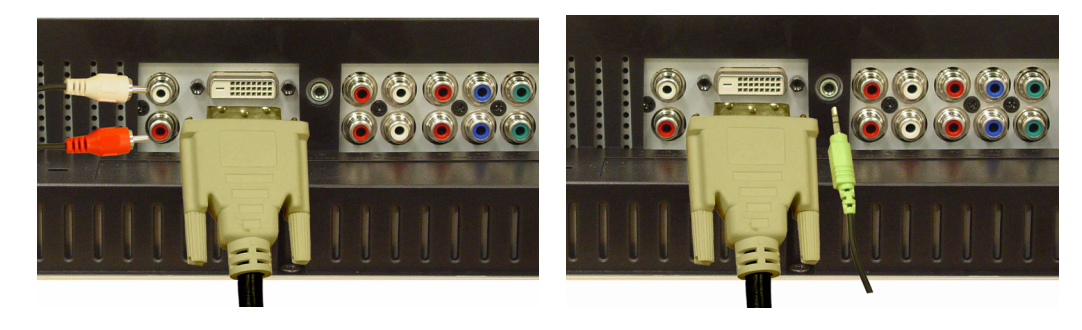

- 1 Vypněte televizor a odpojte napájecí kabel.
- 2 Připojte zařízení.
- 3 Připojte bílý kabel DVI a audiokabely.

Pokud připojujete videozařízení, použijte audiokonektory (červený a bílý). Při připojování počítače použijte stereofonní konektor (zelený).

- **POZNÁMKA:** Konektorem DVI mohou být vybaveny i některé přijímače kabelové televize, které však připojení DVI nepodporují. Více informací získáte od poskytovatele televizního signálu.
	- 4 Připojte napájecí kabel televizoru a zařízení a přístroje zapněte.
- 5 Aktivujte nabídku OSD a vyberte položku **DVI**. Další informace o nabídce Input Select (Volba vstupu) najdete na [str. 24.](#page-23-2)

#### <span id="page-16-1"></span><span id="page-16-0"></span>Použití konektoru VGA

**POZNÁMKA:** Pro připojení počítače lze použít jen jeden konektor, VGA nebo DVI.

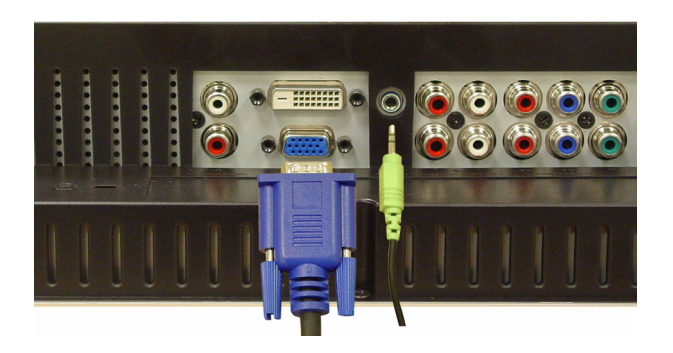

- 1 Vypněte televizor a odpojte napájecí kabel.
- 2 Připojte modrý kabel VGA k televizoru a počítači.
- 3 Připojte zelený audiokabel ke konektoru na televizoru a k počítači.
- 4 Připojte napájecí kabel televizoru a zařízení a přístroje zapněte.
- 5 Aktivujte nabídku OSD a vyberte položku **VGA**. Další informace o nabídce Input Select (Volba vstupu) najdete na [str. 24.](#page-23-2)

#### **Použití konektoru SCART**

<span id="page-16-2"></span>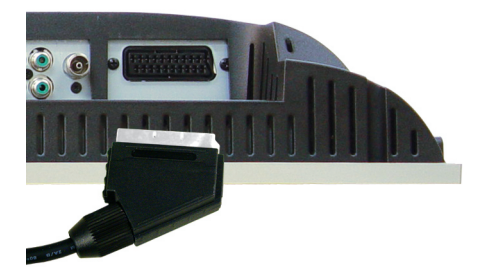

- 1 Vypněte televizor a odpojte napájecí kabel.
- 2 Připojte zařízení.
- 3 Připojte napájecí kabel televizoru a zařízení a přístroje zapněte.
- 4 Aktivujte nabídku OSD a vyberte položku **AV5 (SCART)**. Další informace o nabídce Input Select (Volba vstupu) najdete na [str. 24](#page-23-2).

# <span id="page-18-2"></span><span id="page-18-0"></span>**Dálkový ovladač**

## <span id="page-18-1"></span>**Instalace baterií**

Před použitím dálkového ovladače do něj vložte dvě baterie AAA.

- 1 Posunutím otevřete kryt baterií.
- 2 Vložte baterie. Dbejte, aby značky + a byly orientovány stejně jako značky + a v prostoru na baterie.
- 3 Vratte kryt baterií zpět.

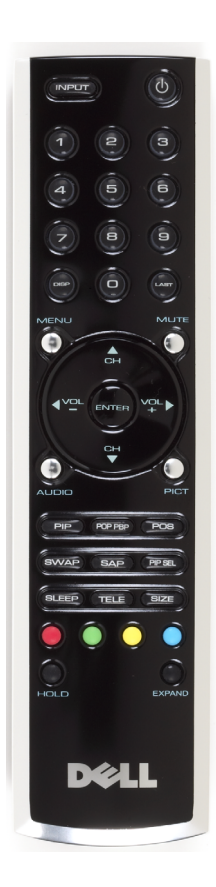

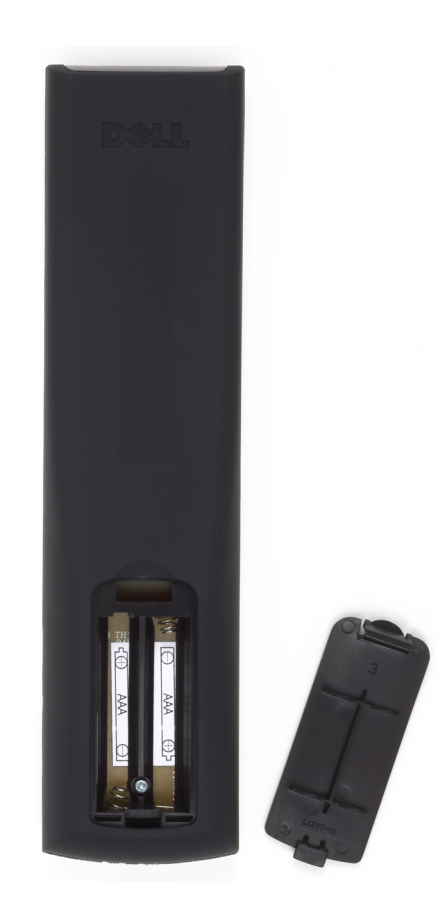

## <span id="page-19-0"></span>**Použití dálkového ovladače**

<span id="page-19-1"></span>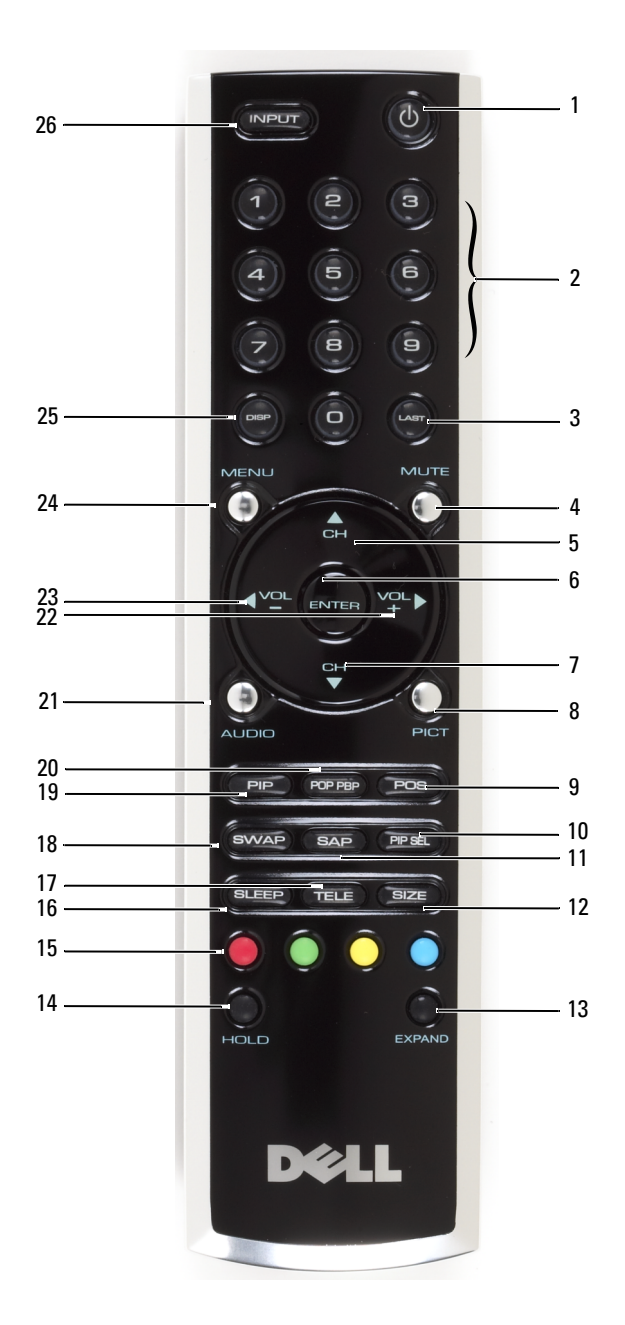

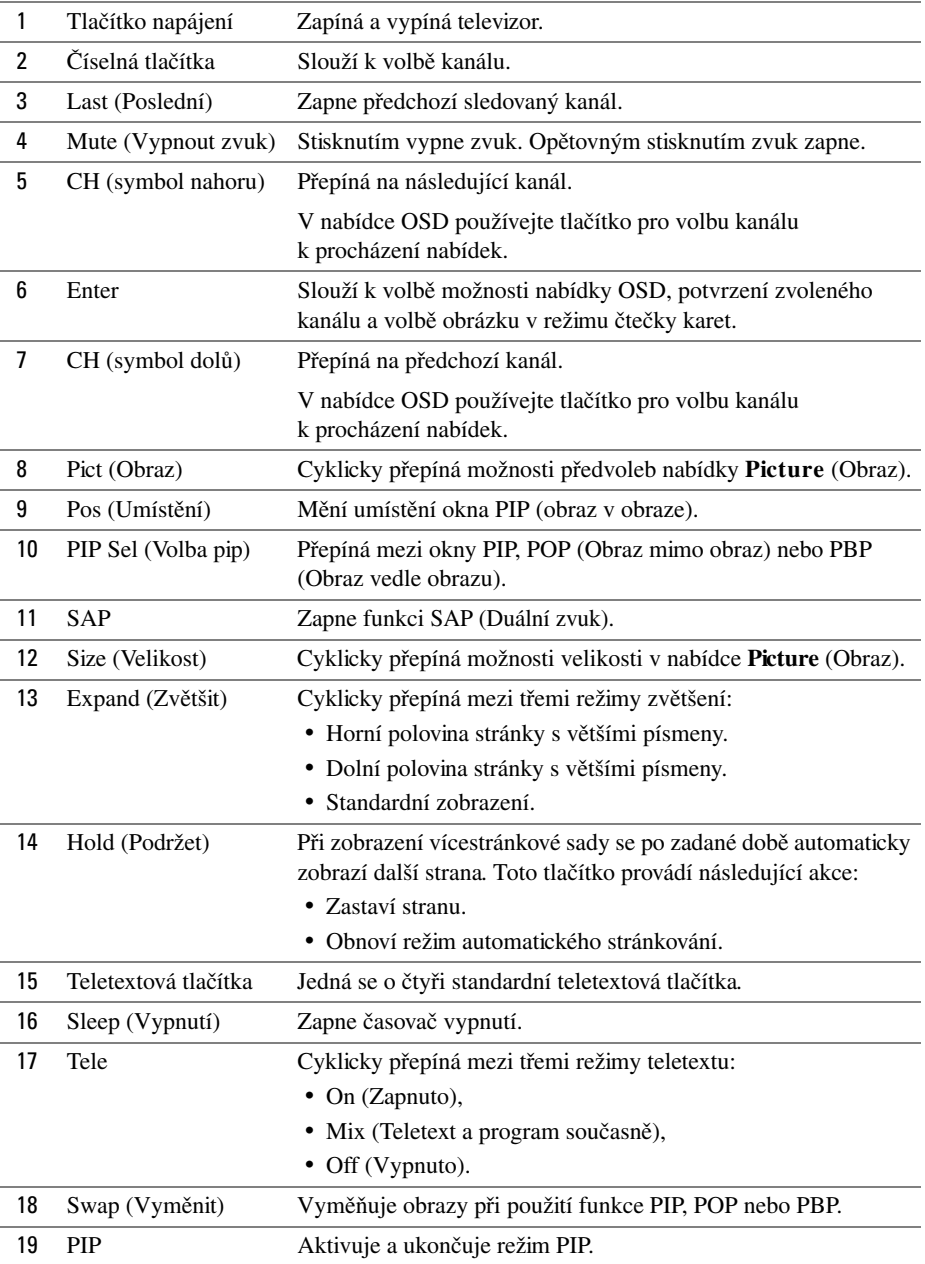

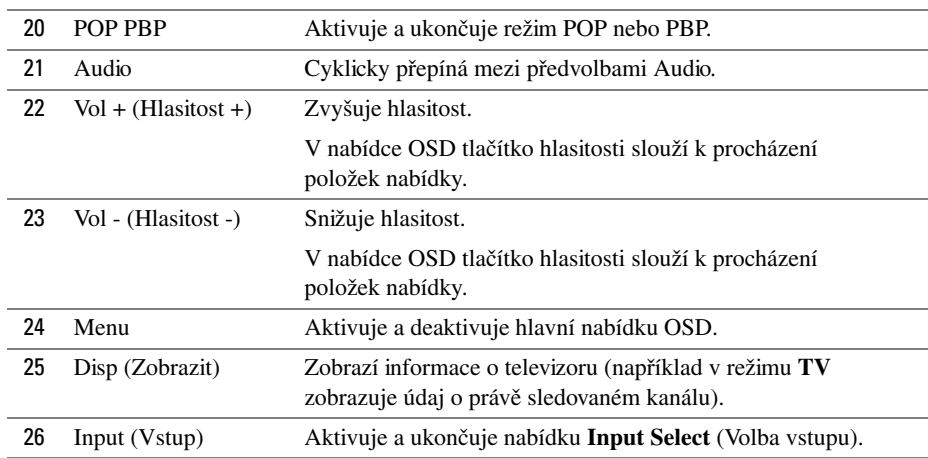

## <span id="page-21-1"></span><span id="page-21-0"></span>**Použití televizoru s univerzálním dálkovým ovladačem a s dálkovým ovladačem s funkcí učení**

Předem naprogramované univerzální dálkové ovladače lze naprogramovat pro ovládání následujících funkcí televizoru Dell:

- napájení,
- další kanál (+),
- předchozí kanál (-),
- zvýšit hlasitost  $(+)$ ,
- snížit hlasitost (-),
- vypnout hlasitost,
- volba zdroje.

**202NÁMKA:** Nové předem naprogramované dálkové ovladače možná budou moci ovládat více funkcí.

Ovládací prvky univerzálních dálkových ovladačů lze pro ovládání televizoru Dell naprogramovat následujícími způsoby:

- Pokud příručka dálkového ovladače obsahuje kódy výrobců, používejte kódy Philips.
- Pokud je dálkový ovladač vybaven funkcí hledání, tuto funkci lze použít k nalezení správného kódu.
- Pokud je dálkový ovladač vybaven funkcí učení, můžete na něm naprogramovat kromě tlačítek uvedených výše další specifická tlačítka pomocí dálkového ovladače Dell.

*POZNÁMKA: Další informace najdete v dokumentaci dodané s univerzálním dálkovým ovladačem* a s dálkovým ovladačem s funkcí učení.

# <span id="page-22-4"></span><span id="page-22-2"></span><span id="page-22-0"></span>**Použití nabídky OSD**

Tento televizor je vybaven funkcí nabídky OSD, která umožňuje vybrat požadovaný vstupní zdroj, upravit nastavení obrazu a zvuku, vybrat funkci PIP (Obraz v obraze), POP (Obraz mimo obraz) a PBP (Obraz vedle obrazu).

## <span id="page-22-1"></span>**Použití dálkového ovladače s nabídkou OSD**

- **20 POZNÁMKA:** Nabídku OSD lze otevřít a používat pomocí tlačítek pro nastavení hlasitosti a volbu kanálů na bočním panelu televizoru nebo na dálkovém ovladači. Pokud není uvedeno jinak, tato část popisuje použití nabídky OSD s dálkovým ovladačem.
	- 1 Nabídku OSD aktivujte stisknutím tlačítka **Menu**.

<span id="page-22-3"></span>V dolní části obrazovky se objeví sedm ikon.

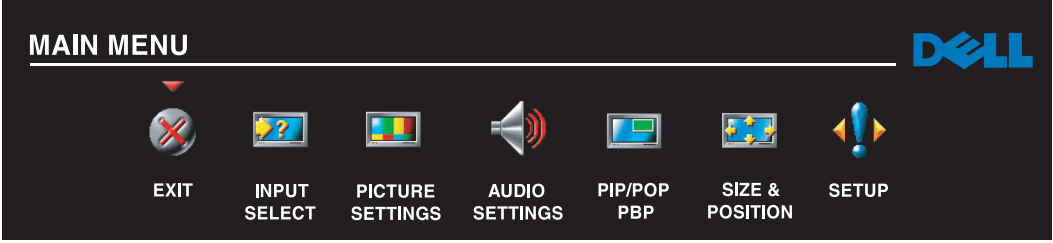

- 2 Ikony procházejte pomocí tlačítek pro pohyb vlevo a vpravo (tlačítka Vol /Hlasitost/). Vybraná ikona nabídky se zvýrazní.
- 3 Požadovanou možnost indikovanou zvýrazněnou ikonou vyberete stisknutím tlačítka **Menu**.
- 4 Zobrazí se nabídka vybrané možnosti. K procházení jednotlivých nastavení použijte tlačítka pro volbu následujícího a předchozího kanálu.

**20 POZNÁMKA:** Během procházení možností se vedle nastavení zobrazí červená šipka. Vedle vybrané možnosti se zobrazí zaškrtávací znaménko.

5 K úpravě nebo volbě nastavení použijte tlačítka pro pohyb vlevo a vpravo (tlačítka Vol /Hlasitost/) a tlačítko **Enter**.

**2 POZNÁMKA:** Zvolením položky Exit (Konec) nebo stisknutím tlačítka Menu se znovu zobrazí hlavní nabídka.

- 6 Po zvolení požadovaných položek stisknutím tlačítka **Menu** se znovu zobrazí hlavní nabídka.
- 7 Chcete-li nabídku OSD zavřít, vyberte ikonu **Exit** (Konec) a stiskněte tlačítko **Enter**.

## <span id="page-23-0"></span>**Volba jazyka nabídky OSD**

- <span id="page-23-3"></span>1 Stisknutím tlačítka **Menu** aktivujte nabídku OSD.
- 2 Vyberte položku **Setup** (Nastavení).
- 3 V nabídce **Setup** (Nastavení) vyberte položku **Language** (Jazyk) a potom vyberte požadovaný jazyk nabídky OSD.

## <span id="page-23-2"></span><span id="page-23-1"></span>**Nabídka Input Select (Volba zdroje)**

V nabídce **Input Select** (Volba zdroje) lze vybrat požadovaný zdroj, a to podle způsobu připojení televizoru a videozařízení. Stisknutím tlačítka **Input** (Vstup) na dálkovém ovladači přejdete přímo do nabídky **Input Select** (Volba vstupu). Také lze stisknout tlačítko **Menu** a v zobrazené hlavní nabídce vybrat položku **Input Select** (Volba vstupu).

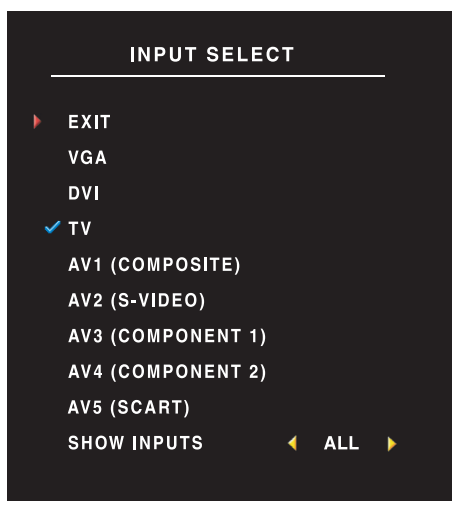

podle obrázku ["Pohled z levé strany" na str. 7](#page-6-1).

<span id="page-23-4"></span>**VGA –** Tuto položku vyberte, pokud televizor používáte jako monitor počítače za použití kabelu VGA. Umístění konektoru VGA ověřte podle obrázku "Dolní pohled" na [str. 8.](#page-7-1)

**DVI –** Tuto položku vyberte, pokud televizor používáte jako monitor počítače a počítač je připojen, nebo pokud je pomocí kabelu DVI připojeno zařízení jako například přehrávač DVD. Umístění konektoru DVI ověřte podle obrázku ["Dolní pohled" na str. 8.](#page-7-1)

**TV –** Tuto položku vyberte, pokud je ke konektoru antény / kabelové televize připojena anténa nebo přijímač kabelové televize. Umístění koaxiálního konektoru ověřte podle obrázku ["Dolní pohled" na str. 8](#page-7-1).

**AV1 (COMPOSITE) (AV1 /KOMPOZITNÍ/) –** Tuto položku vyberte, pokud je ke kompozitnímu konektoru na boční straně televizoru připojeno videozařízení jako například herní konzola. Umístění kompozitního konektoru ověřte

**AV2 (S-VIDEO) –** Tuto položku vyberte, pokud je ke konektoru S-Video na boční straně televizoru připojeno videozařízení jako například videorekordér. Umístění konektoru S-Video ověřte podle obrázku "Pohled z levé [strany" na str. 7](#page-6-1).

**AV3 (COMPONENT 1) (AV3 /KOMPONENTNÍ 1/) –** Tuto položku vyberte, pokud je ke komponentnímu konektoru připojeno videozařízení jako například přehrávač DVD. Umístění komponentního konektoru ověřte podle obrázku ["Dolní pohled" na str. 8.](#page-7-1)

**AV4 (COMPONENT 2) (AV4 /KOMPONENTNÍ 2/) –** Tuto položku vyberte, pokud je ke komponentnímu konektoru připojeno videozařízení jako například přehrávač DVD. Umístění komponentního konektoru ověřte podle obrázku ["Dolní pohled" na str. 8.](#page-7-1)

**AV5 (SCART) –** Tuto položku vyberte, pokud je ke konektoru SCART na dolní straně televizoru připojeno videozařízení jako například přehrávač DVD. Umístění kompozitního konektoru ověřte podle obrázku ["Dolní pohled" na str. 8.](#page-7-1)

**SHOW INPUTS (ZOBRAZIT VSTUPY) –** Položka Show Inputs (Zobrazit vstupy) umožňuje vybrat položku Active (Aktivní) nebo All (Vše). Položka Active (Aktivní) bude hledat aktuálně používané konektory. Dostupné vstupní zdroje budou bílé a nedostupné vstupní zdroje budou šedé. Položka All (Vše) zobrazí veškeré vstupní zdroje a umožňuje vybrat všechny vstupní zdroje, i když není připojeno zařízení příslušného zdroje.

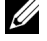

**20 POZNÁMKA:** V položce OSD Settings (Nastavení nabídky OSD) nacházející se v nabídce Setup (Nastavení) lze nastavit položku Input Select (Volba vstupu) pro zobrazení připojeného zařízení. U položky AV2 by v zobrazené nabídce Input Select (Volba vstupu) byl například uveden údaj DVD.

## <span id="page-24-0"></span>**Nabídka Picture (Obraz)**

Nabídka Picture (Obraz) slouží k úpravě obrazu, včetně nastavení barev a jasu.

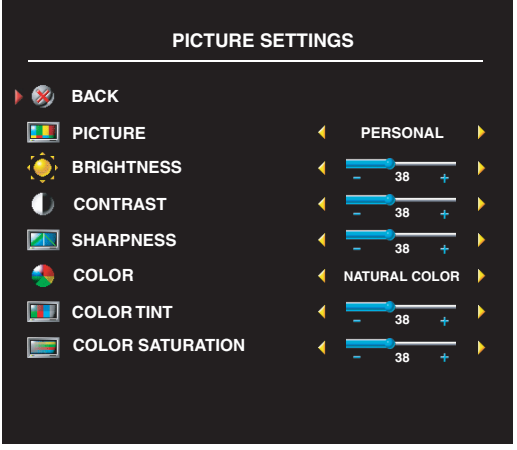

<span id="page-24-1"></span>Pokud vyberete jednu z následujících předvoleb nastavení obrazu, jednotlivé položky nastavení se automaticky aktualizují.

- **Movies** (Filmy),
- **Sports,**
- **Weak Signal** (Slabý signál),
- **Multimedia.**

Pokud vyberete položku **Personal** (Osobní), jednotlivá nastavení, jako jsou **Brightness** (Jas) a **Color** (Barvy), můžete upravit podle vlastních požadavků.

K dispozici jsou tyto předvolby teploty barev: Natural (Přirozené): 6 500K

Normal: standardní teplota barev displeje Blue (Modrá): 9 300K Red (Červená): 5 700K

## <span id="page-25-2"></span><span id="page-25-0"></span>**Audio**

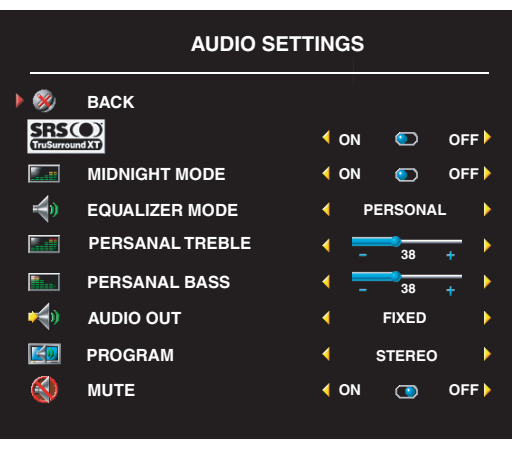

Nabídka Audio slouží k úpravě nastavení zvuku podle sledovaného programu.

**Midnight Mode (Noční režim)** – sníží velké rozdíly hlasitosti dialogů a akčních scén.

**SRS TruSurround XT** – poskytuje virtuální prostorový zvuk na dvou reproduktorech, a to z libovolného zdroje. Výsledný zvuk má větší šířku a hluboké basy.

Pokud vyberete jednu z následujících předvoleb nastavení **Equalizer Mode** (Ekvalizér), zvuk se automaticky změní podle charakteru prostředí vybrané položky:

- **Music** (Hudba),
- **Theater** (Kino),
- **Voice** (Hlas).

Pokud vyberete položku **Personal** (Osobní), jednotlivá nastavení úrovně zvuku, jako například **Bass** (Hloubky) a **Treble** (Výšky), můžete upravit podle vlastních požadavků.

<span id="page-25-3"></span>Pomocí položky **Program** (vyberte **Stereo**, **Mono** nebo **SAP** (Duální vysílání).

## <span id="page-25-1"></span>**PIP/POP/PBP**

Pomocí funkcí PIP (Obraz v obraze), POP (Obraz mimo obraz) nebo PBP (Obraz vedle obrazu) lze současně sledovat dva aktivní zdroje.

Pro funkci POP lze vybrat jednu ze tří možností:

- **POP1** jedno velké okno POP vlevo a jedno malé vpravo.
- **POP3** jedno velké okno POP vlevo a tři svisle zarovnaná malá okna vpravo.
- **POP12** jedno velké okno POP uprostřed a 12 malých oken okolo velkého okna.

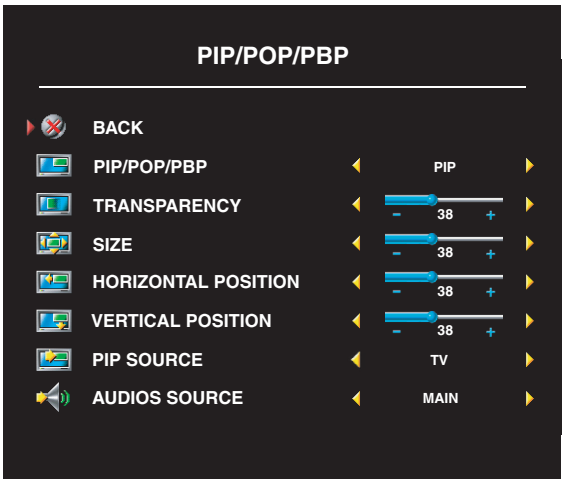

Dálkový ovladač nabízí následující možnosti funkcí PIP/POP/PBP:

- Funkci PIP, POP a PBP lze zapnout a vypnout pomocí tlačítka PIP nebo POP PBP na dálkovém ovladači.
- Pokud je režim PIP, POP nebo PBP aktivní, pro přepínání zdrojů mezi dvěma okny lze použít tlačítko SWAP (Vyměnit) na dálkovém ovladači.
- *•* Použijte tlačítko **POS** (Umístění) na dálkovém ovladači k umístění okna PIP do požadovaného rohu obrazovky.

V nabídce OSD lze upravit položku **Transparency** (Průhlednost), **Size** (Velikost),

**H** (Vodorovné umístění) a **V** (Svislé umístění). Položky "V" a "H" slouží k umístění oken PIP/POP/PBP. V nastavení vodorovného umístění znaménko - označuje posunutí okna vlevo a znaménko + posunutí okna vpravo. Při úpravě svislého umístění znamená hodnota 0 horní část obrazovky a hodnota 100 dolní část obrazovky.

Možnost **POP Scan Mode** (Režim zobrazení POP) umožňuje vybrat režim **Sequential** (Sekvenční) nebo **Float** (Plovoucí). Režim **Float** (Plovoucí) přehraje zdroj vybraných kanálů zobrazených v oknech. Režim **Sequential** (Sekvenční) postupně zobrazuje jednotlivá okna a přehrává všechny předvolené kanály. Postupně se zobrazí všechny dostupné kanály a potom se zobrazování znovu zopakuje počínaje od nejnižšího kanálu.

#### **Kompatibilita režimů PIP/POP/PBP**

Následující tabulka obsahuje informace o tom, které zdroje vstupu (je-li připojeno zařízení) lze použít v režimech PIP/POP/PBP.

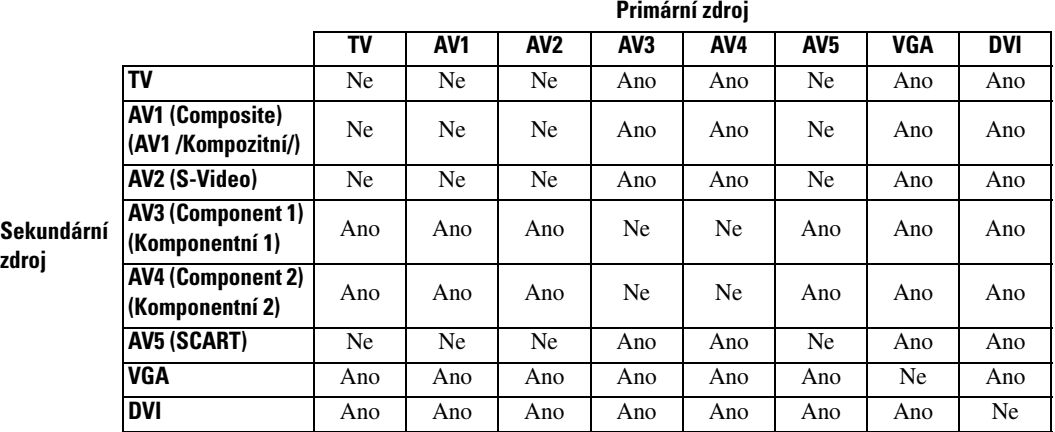

## <span id="page-27-3"></span>Size (Velikost)

Položka **Size** (Velikost) slouží k úpravě obrazu. Položka **H. Position** (Vodorovné umístění) a **V. Position** (Svislé umístění) slouží k úpravě vodorovné a svislé pozice obrazu.

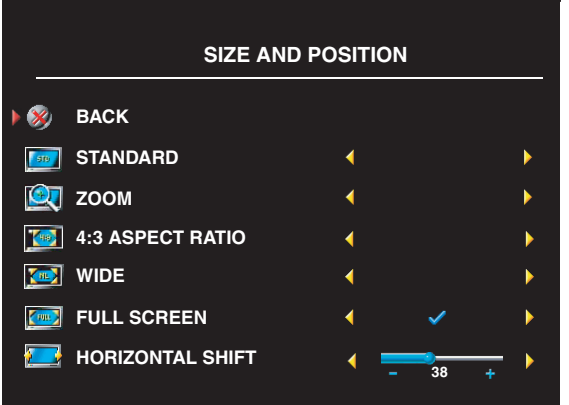

Poměr stran lze změnit pomocí následujících položek nastavení:

**Standard** – vhodné pro digitální signál HDTV a filmy na discích DVD ve formátu 16:9 nebo 22:9.

**Zoom** (Změna měřítka) – vhodné pro televizní programy, signál videorekordéru nebo film na disku DVD ve formátu 4:3.

**4:3** – vhodné pro televizní programy, signál videorekordéru nebo film na disku DVD ve formátu 4:3.

**Wide** (Širokoúhlý) – vhodné pro digitální signál HDTV a filmy na discích DVD ve formátu 16:9 nebo 22:9.

**Full screen** (Celá obrazovka) – vhodné pro digitální signál HDTV nebo filmy na discích DVD ve formátu 16:9.

Ø  **POZNÁMKA:** Informace o podporovaném poměru stran najdete na obalech většiny titulů DVD.

## <span id="page-27-0"></span>**Channel Setup (Nastavení kanálu)**

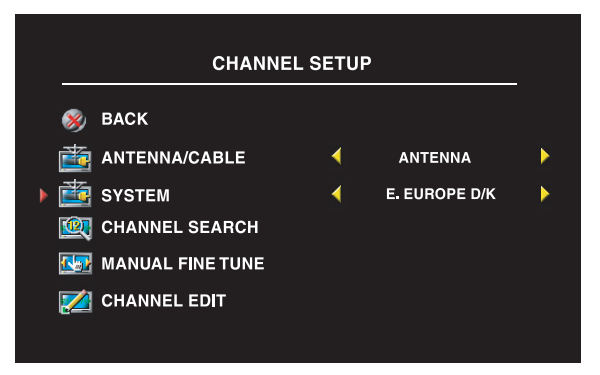

<span id="page-27-2"></span>Pokud používáte konektor antény / kabelové televize, otevřete nabídku **Channel Setup** (Nastavení kanálu) a vyberte požadovanou oblast.

## <span id="page-27-1"></span>**Sleep Timer (Časovač vypnutí)**

Funkce **Sleep Timer** (Časovač vypnutí) umožňuje vybrat čas automatického vypnutí televizoru. Čas lze vybrat v rozmezí 10 minut až 3 hodin.

## <span id="page-28-0"></span>**OSD Setup (Nastavení nabídky OSD)**

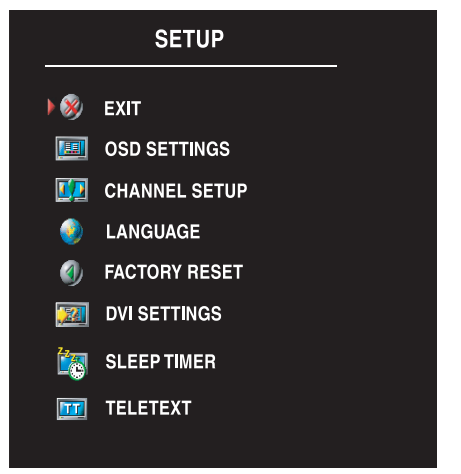

<span id="page-28-2"></span>Nabídka OSD Setup (Nastavení nabídky OSD) slouží k úpravě vzhledu nabídky OSD, změně jazyka nabídky OSD (viz část ["Volba jazyka nabídky OSD" na str. 24](#page-23-0)) a k obnově výchozího nastavení.

Položku **OSD Hold Time** (Doba zobrazení nabídky OSD) použijte k prodloužení nebo zkrácení doby zobrazení nabídky OSD. Maximálně lze nastavit 60 sekund.

V nabídce **OSD Setup** (Nastavení nabídky OSD) lze vybrat položku **TV Button Lock** (Zámek tlačítek televizoru) k uzamčení tlačítek na bočním panelu. Je-li tato možnost aktivní, lze použít jen tlačítko napájení. Tlačítka odemknete současným přidržením tlačítka pro zvýšení hlasitosti a tlačítka pro zobrazení následujícího kanálu po dobu 10 sekund.

Pokud používáte konektor DVI, možná budete muset ověřit následující nastavení:

**Source** (Zdroj) – výchozí nastavení je Auto. Televizor automaticky zjistí, zda se používá počítač nebo videozařízení. Pokud se obraz zobrazí nesprávně, podle aktuálně používaného zařízení vyberte zdroj **PC** (Počítač) nebo **Video**.

**Color** (Barvy) – výchozí barevný prostor je **RGB**. Pokud se barvy zobrazují nesprávně, můžete vybrat nastavení YUV.

### <span id="page-28-3"></span><span id="page-28-1"></span>**Teletext**

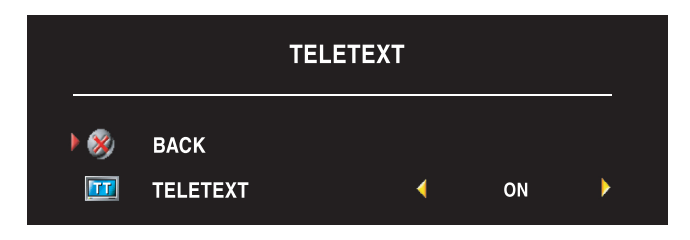

Pomocí nabídky OSD lze teletext zapnout a vypnout. K volbě režimů teletextu používejte tlačítka dálkového ovladače.

# <span id="page-30-2"></span><span id="page-30-0"></span>**Odstraňování problémů s televizorem**

**POZOR: Pokud zjistíte, že z televizoru vychází jiskry nebo kouř, okamžitě jej vypněte a kontaktujte společnost Dell. K odstranění tohoto problému neprovádějte žádné kroky uvedené v této příručce.**

## <span id="page-30-1"></span>**Rady pro odstraňování problémů**

**22 POZNÁMKA:** Některé problémy se mohou týkat připojeného zařízení. Informace o zařízeních připojovaných k televizoru najdete v dokumentaci k danému zařízení.

Většina problémů s televizorem může být způsobena nesprávně vybraným vstupním zdrojem. Konektory na televizoru jsou přiřazeny k určitým vstupním zdrojům, které jsou v nabídce **Input Select** (Volba vstupu) označeny jako **AV1** až **AV5**.

- **AV1** kompozitní konektor na straně televizoru.
- **AV2** konektor S-Video na boční straně televizoru.
- **AV3** komponentní konektor v dolní části televizoru.
- **AV4** komponentní konektor v dolní části televizoru.
- **AV5** konektor SCART v dolní části televizoru.

Dále lze vybrat následující vstupní zdroje:

- **TV** konektor antény / kabelové televize v dolní části televizoru.
- **VGA** konektor VGA v dolní části televizoru.
- **DVI** konektor DVI v dolní části televizoru.

## <span id="page-31-1"></span><span id="page-31-0"></span>**Obecné problémy**

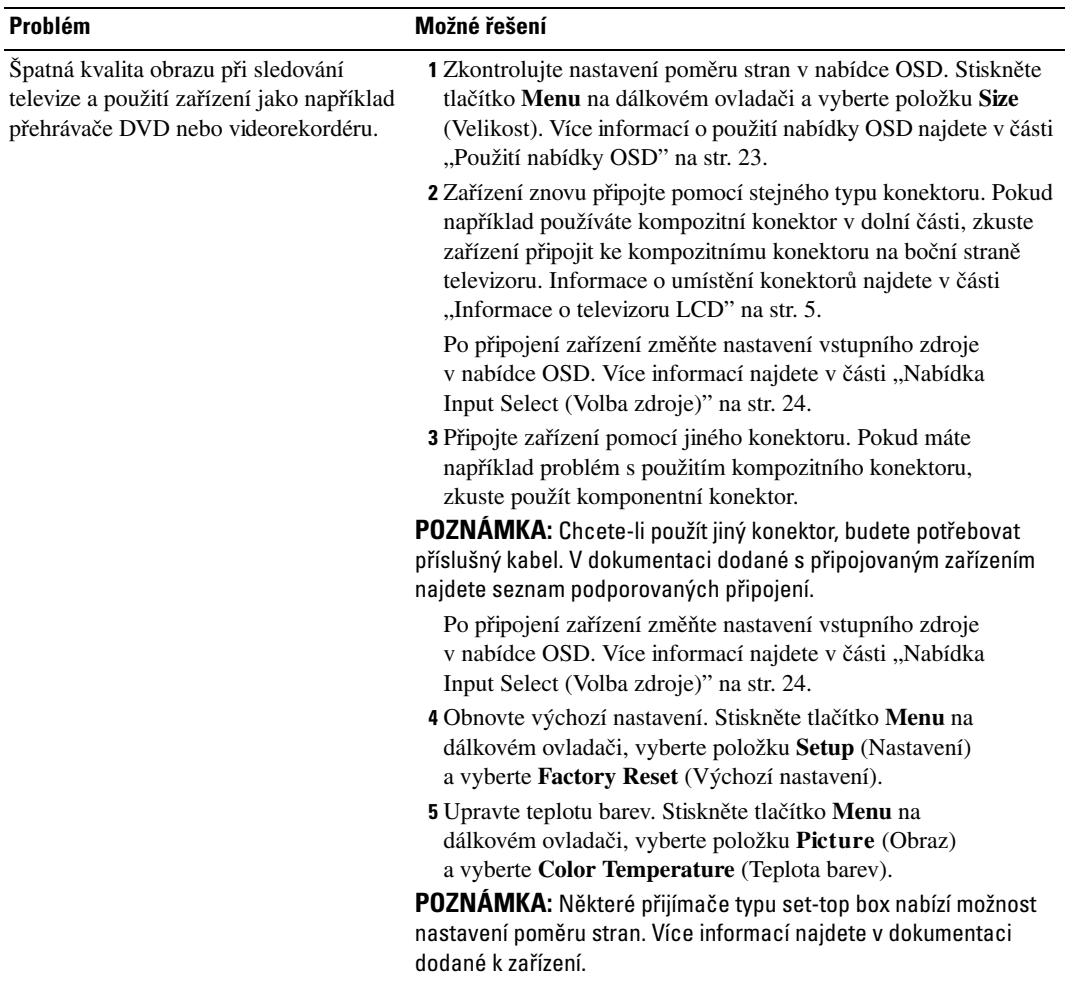

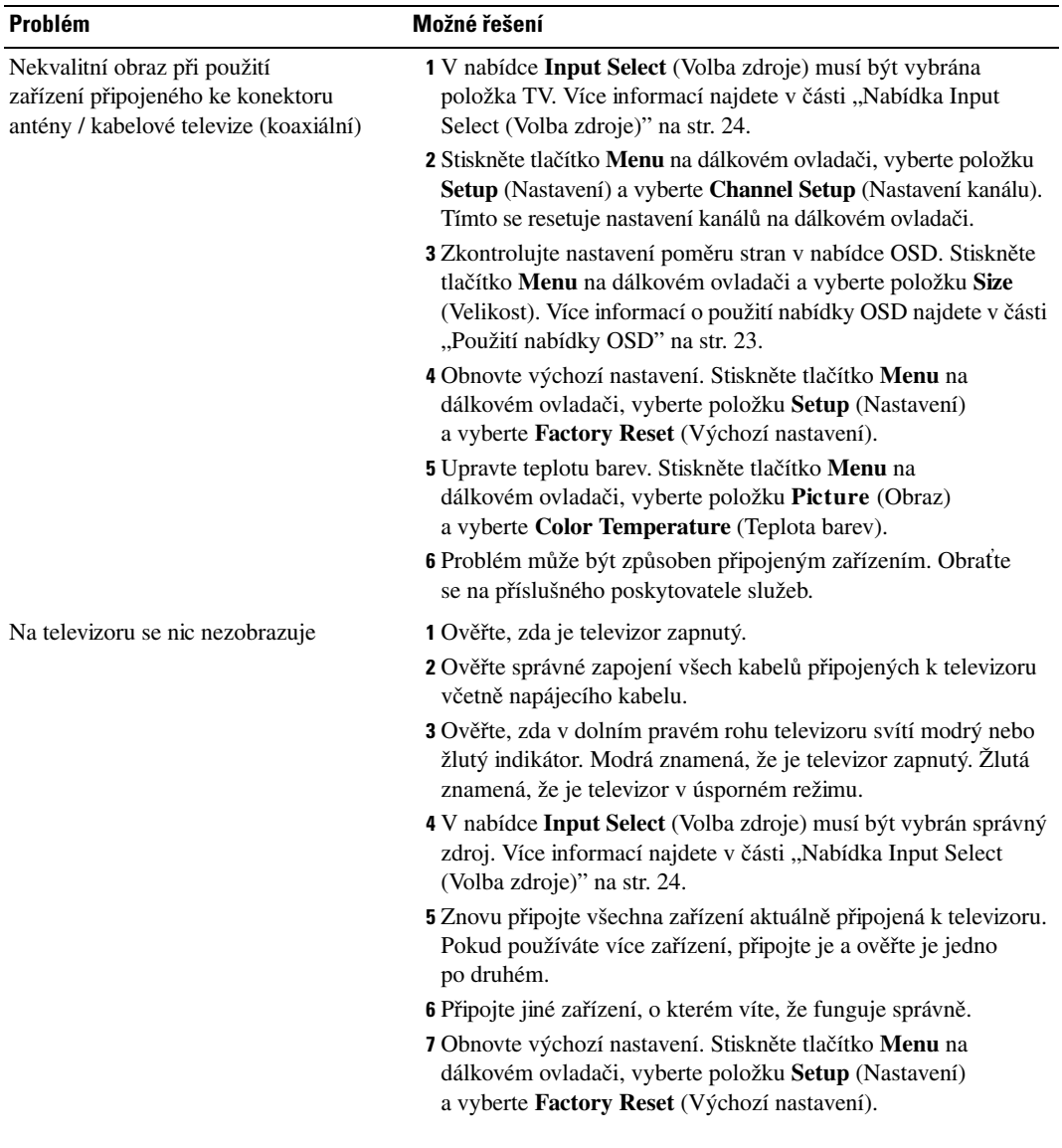

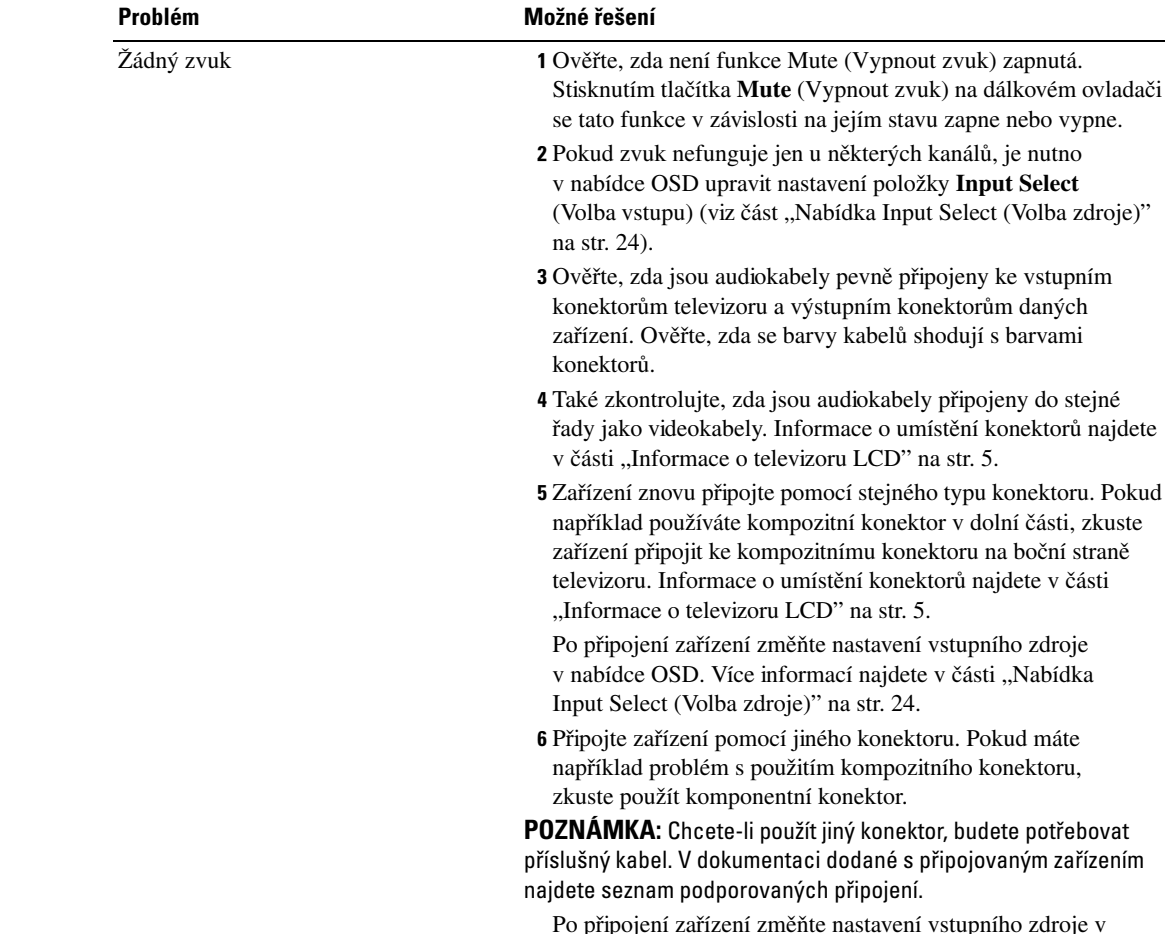

změňte nastavení vstupního zdroje v nabídce OSD. Více informací najdete v části "Nabídka Input [Select \(Volba zdroje\)" na str. 24.](#page-23-2)

o umístění konektorů najdete v části

informací najdete v části "Nabídka

použít jiný konektor, budete potřebovat

7 Ověřte zařízení na jiném televizoru.

8 Pokud používáte funkce PIP/POP/PBP, ověřte, zda byl vybrán správný zdroj zvuku v nabídce **Audio Source**. Stiskněte tlačítko **Menu** na dálkovém ovladači a vyberte **PIP/POP/PBP.**

Vypněte progresivní skenování přehrávače DVD. Televizor Dell™ nabízí vestavěný modul pro zrušení prokladu, který se vyrovná nebo je dokonce lepší než modul pro zrušení prokladu vašeho přehrávače DVD. Více informací o progresivním skenování přehrávače DVD najdete v jeho dokumentaci.

Dvojitý obraz nebo žádný obraz z přehrávaného disku DVD

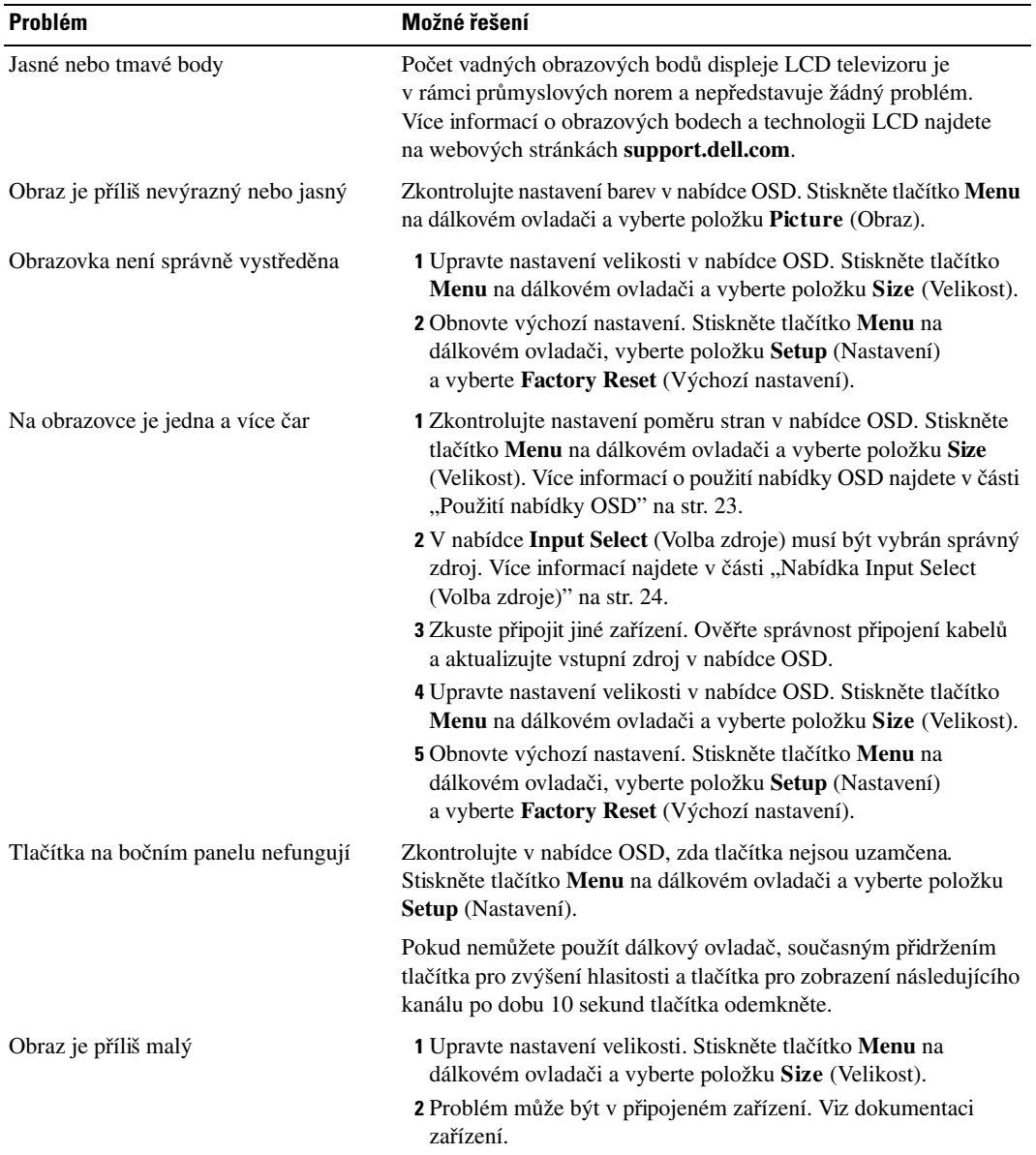

## <span id="page-35-1"></span><span id="page-35-0"></span>**Zprávy nabídky OSD**

Při použití televizoru se mohou objevit následující zprávy.

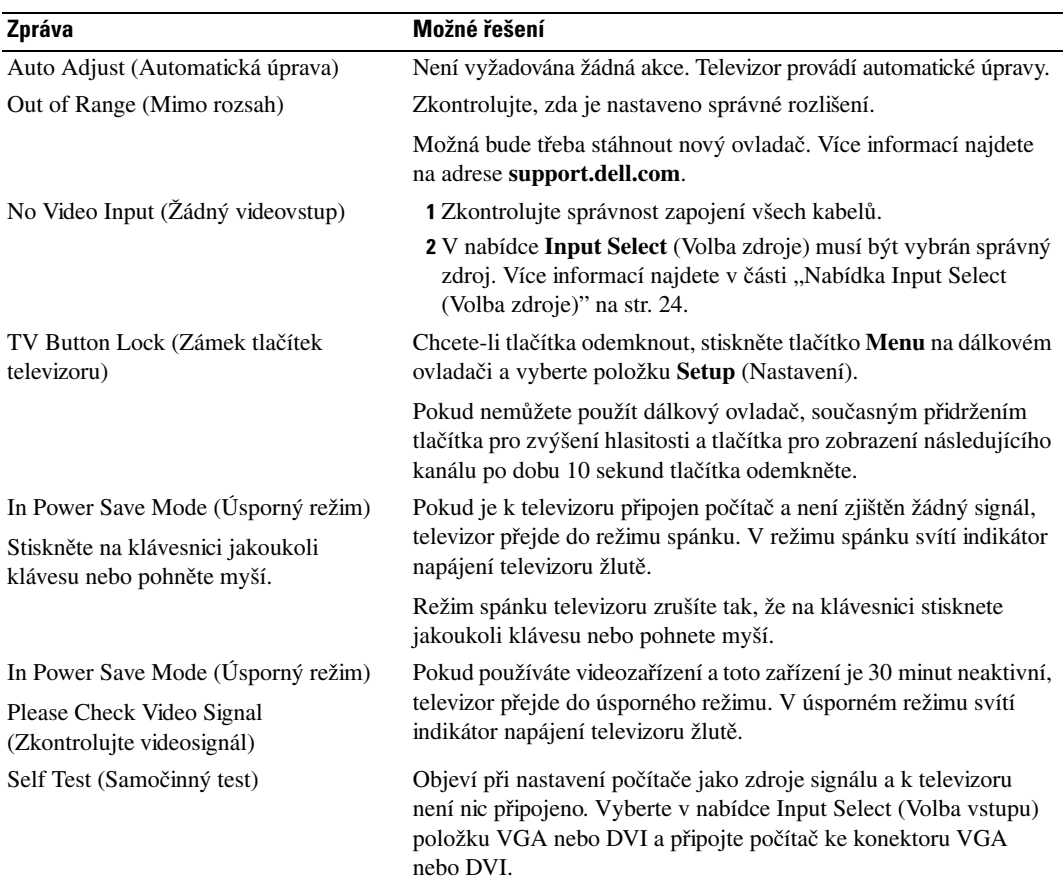

## <span id="page-36-2"></span><span id="page-36-0"></span>**Problémy s dálkovým ovladačem**

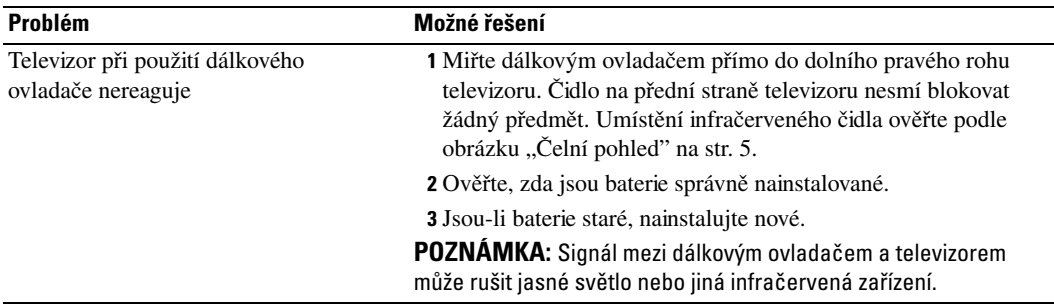

## <span id="page-36-3"></span><span id="page-36-1"></span>**Použití funkce Self-Test (Samočinný test) při připojení televizoru k počítači**

Pokud je počítač připojen k televizoru přes konektor DVI nebo VGA, funkci samočinného testu lze použít k ověření funkčnosti televizoru. Pokud je televizor s počítačem propojen správně, ale obrazovka je stále tmavá, spusťte samočinný test podle těchto pokynů:

- 1 Vypněte počítač a televizor.
- 2 Odpojte videokabel od konektoru na počítači.
- 3 Zapněte televizor.

Pokud televizor nezjistí žádný videosignál, a přitom funguje správně, na černém pozadí obrazovky se objeví dialogové okno "Dell - Self-Test Feature Check" (Dell – funkce samočinného testu).

Během samočinného testu bude indikátor napájení svítit zeleně. Okno samočinného testu se bude posunovat po obrazovce. Toto okno se také zobrazí během normálního provozu, pokud dojde k odpojení nebo poškození videokabelu.

4 Vypněte televizor, připojte videokabel a potom zapněte počítač a televizor. Pokud obrazovka televizoru zůstane prázdná, problém může být na straně počítače nebo grafické karty.

Více informací najdete v dokumentaci dodané s počítačem.

## <span id="page-37-1"></span><span id="page-37-0"></span>**Problémy s použitím televizoru jako monitoru**

**202NÁMKA:** Televizor lze k počítači připojit jen prostřednictvím konektoru VGA.

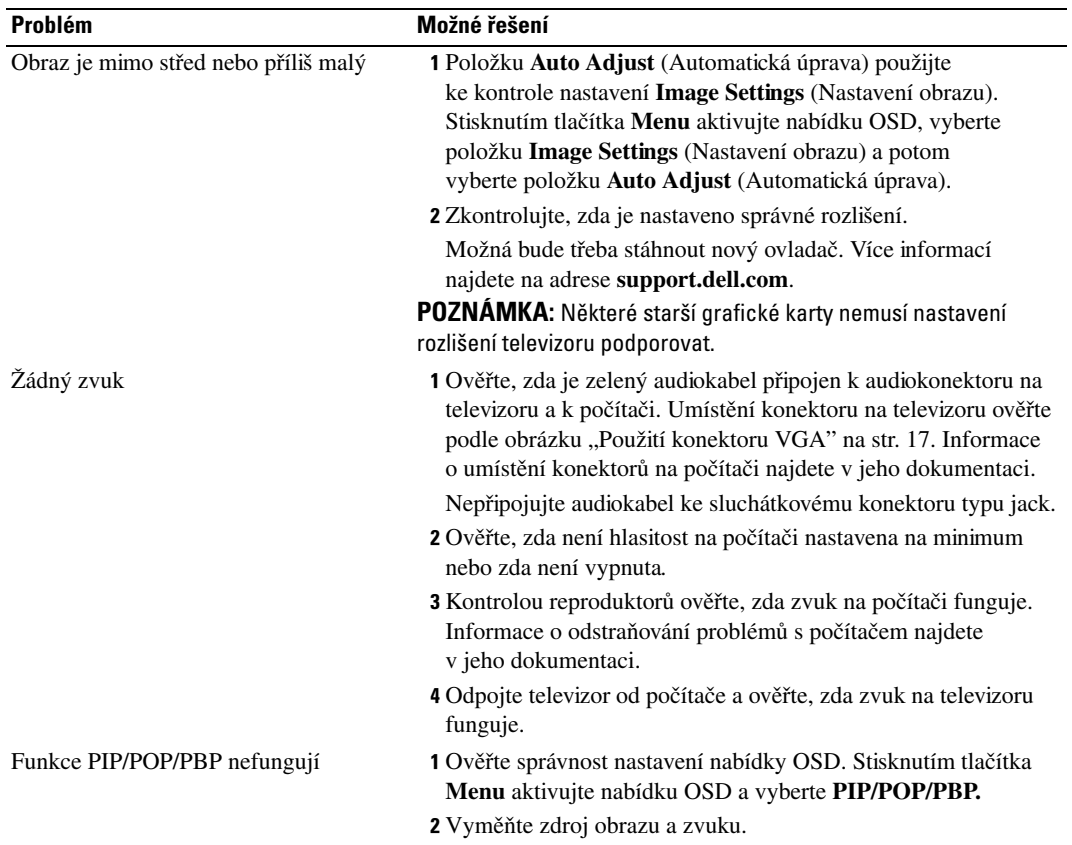

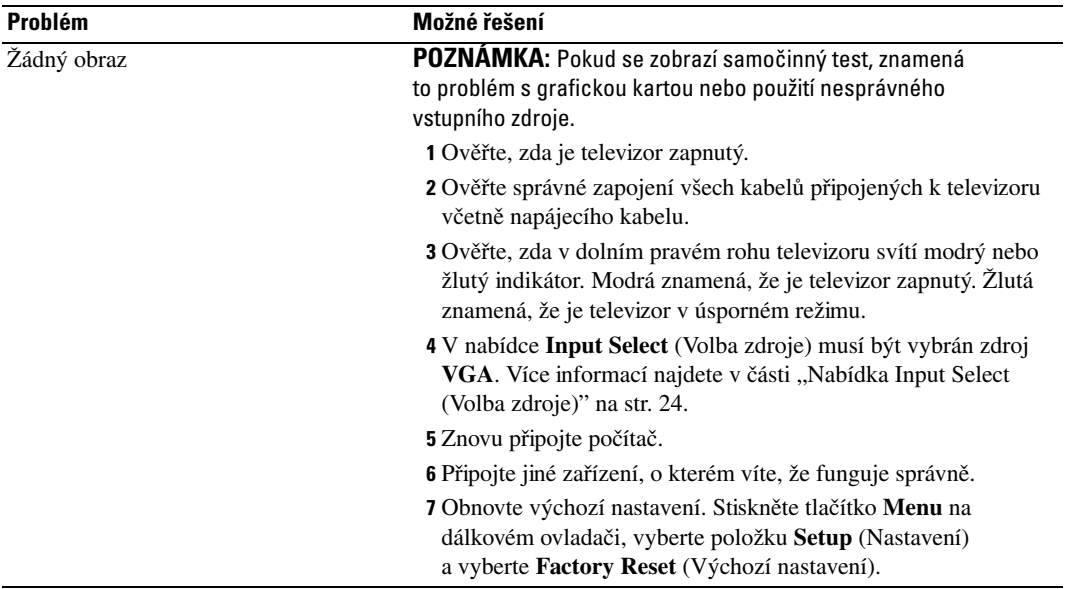

# <span id="page-40-1"></span><span id="page-40-0"></span>**Technické údaje televizoru**

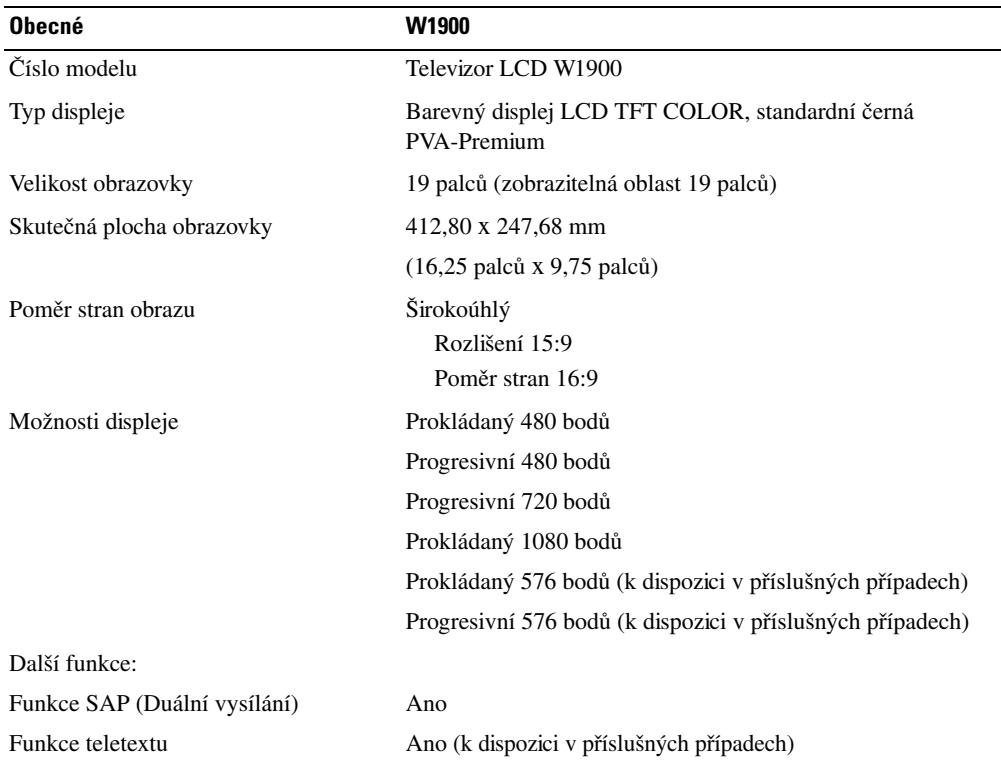

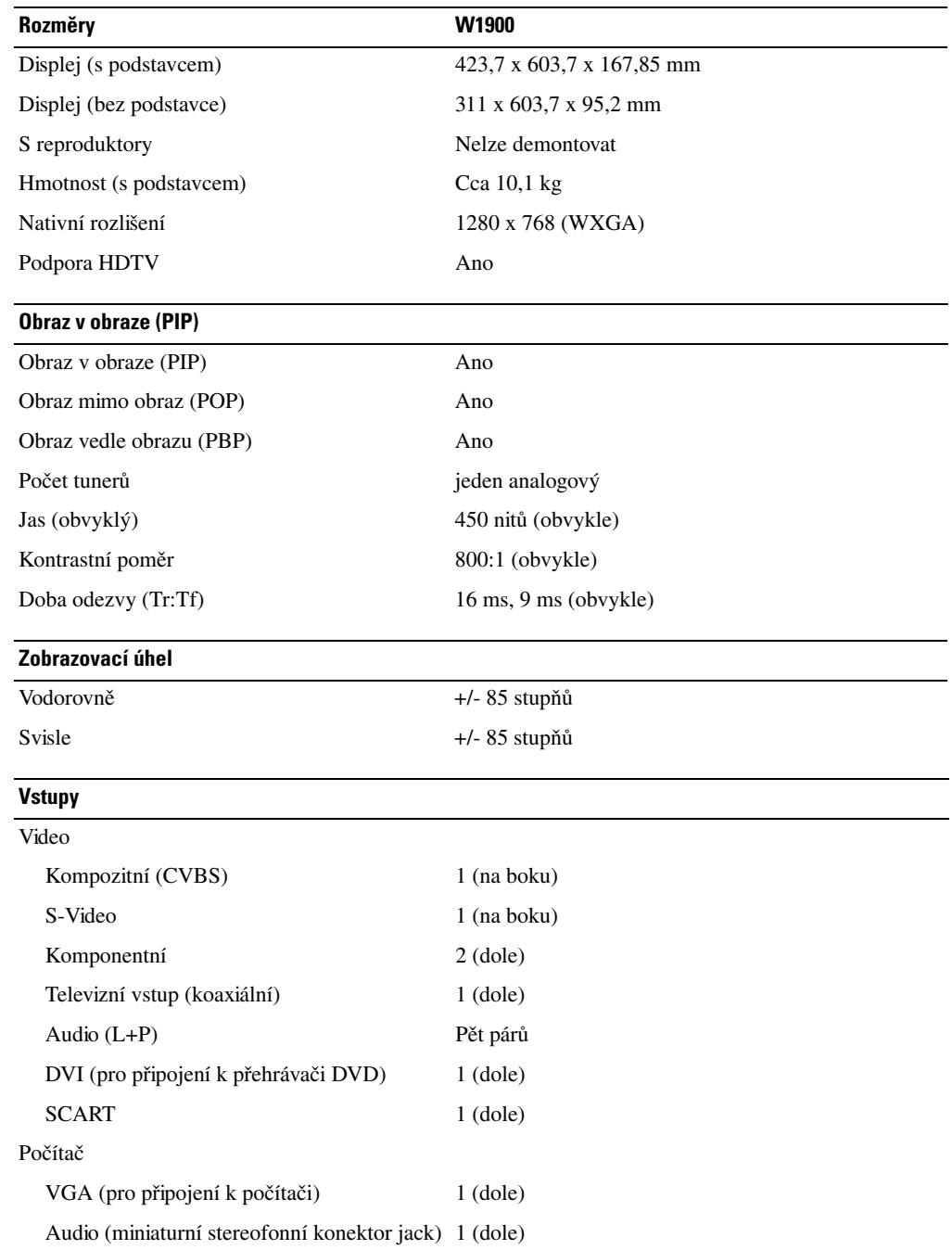

 $\overline{\phantom{0}}$ L,

 $\overline{\phantom{0}}$ 

#### **Výstupy**

#### Video

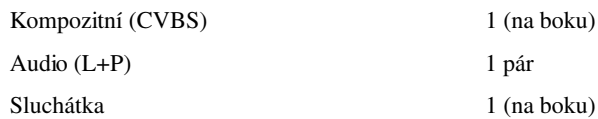

 $1$  (na boku)  $1$  pár

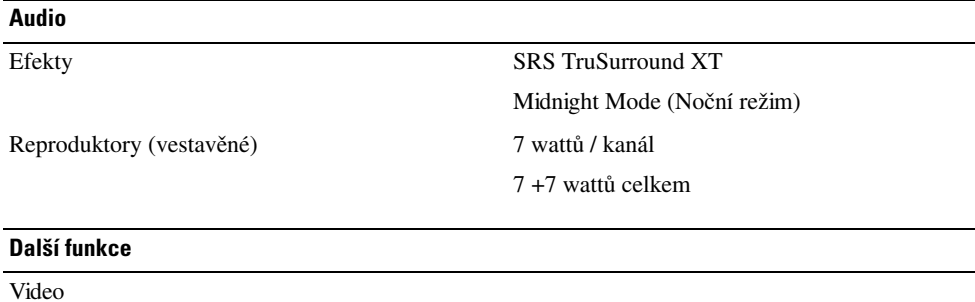

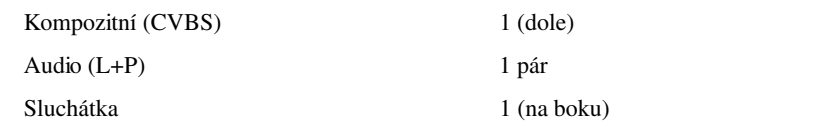

# <span id="page-44-0"></span>**Rejstřík**

#### **A**

[anténa, 14](#page-13-0) [Audio, 26](#page-25-2)

#### **C**

[Channel Setup \(Nastavení](#page-27-2)  kanálu), 28

#### **D**

[dálkový ovladač, 23](#page-22-3) [baterie, 19](#page-18-2) [ovladač s funkcí učení, 22](#page-21-1) [použití, 19](#page-18-2) [problémy, 37](#page-36-2) [tlačítka, 20](#page-19-1) [DVI, 16](#page-15-0)

#### **I**

indikátor napájení [modré světlo, 5](#page-4-4) [modrý, 5](#page-4-4) [žluté světlo, 5](#page-4-4) [žlutý, 5](#page-4-4) informace [boční konektory, 5](#page-4-5) [televizor, 5](#page-4-5) [tlačítka na bočním panelu, 5](#page-4-5) [infračervený přijímač, 5](#page-4-4)

#### **K**

[kabely, 9](#page-8-2) [kanál, 29](#page-28-2) [koaxiální, 14](#page-13-0) [komponentní, 15](#page-14-0) [konektory, 7](#page-6-2) [AV1, 7](#page-6-2) [AV2, 7](#page-6-2) [AV3, 8](#page-7-2) [AV4, 8](#page-7-2) [AV5, 8](#page-7-2) [boční panel, 7](#page-6-2) [DVI, 8,](#page-7-2) [11,](#page-10-3) [16](#page-15-0) [koaxiální, 8,](#page-7-2) [11](#page-10-3) [komponentní, 8,](#page-7-2) [11,](#page-10-3) [15](#page-14-0) [kompozitní, 11](#page-10-3) [kvalita, 11](#page-10-3) [napájení, 8](#page-7-2) [S-Video, 11,](#page-10-3) [15](#page-14-1) [umístění, 8](#page-7-2) [VGA, 8](#page-7-2)

#### **M**

[Midnight Mode \(Noční režim\), 26](#page-25-2) [monitor, 17](#page-16-1)

#### **N**

[nastavení, 29](#page-28-2)

#### **O**

[obraz mimo obraz, 26](#page-25-3) [obraz v obraze, 26](#page-25-3) [obraz vedle obrazu, 26](#page-25-3) [obsah balení, 9](#page-8-2) [odstraňování problémů, 31](#page-30-2) [dálkový ovladač, 37](#page-36-2) [monitor, 38](#page-37-1) [obecné problémy, 32](#page-31-1) [OSD, 36](#page-35-1) [počítač, 37-](#page-36-3)[38](#page-37-1) [samočinný test, 37](#page-36-3) [OSD, 20,](#page-19-1) [23](#page-22-3) [Audio, 26](#page-25-2) [Channel Setup \(Nastavení](#page-27-2)  kanálu), 28 [časovač vypnutí, 28](#page-27-2) [dálkový ovladač, 23](#page-22-3) [jazyk, 24](#page-23-3) [Main Menu \(Hlavní](#page-22-4)  nabídka), 23 [nastavení, 29](#page-28-2) [PBP, 26](#page-25-3) [Picture \(Obraz\), 25](#page-24-1) [PIP, 26](#page-25-3) [POP, 26](#page-25-3) [použití, 23](#page-22-4) [volba zdroje, 24](#page-23-4) [vzhled, 29](#page-28-2) [zprávy, 36](#page-35-1) [OSD, nabídka, 23](#page-22-4)

#### **P**

[poměr stran, 28](#page-27-3) problémy [dálkový ovladač, 37](#page-36-2) [televizor, 31](#page-30-2) [připojení antény, 14](#page-13-0) připojení přijímače kabelové televize [koaxiální, 14](#page-13-0) připojení zařízení [kamera, 11](#page-10-4) [počítač, 11](#page-10-4) [přehrávač DVD, 11](#page-10-4) [přijímač kabelové televize, 11](#page-10-4) [videorekordér, 11](#page-10-4)

#### **S**

[SCART, 17](#page-16-2) [Self Test \(Samočinný test\), 37](#page-36-3) [Sleep Timer \(Časovač](#page-27-2)  vypnutí), 28 [sluchátka, 7](#page-6-2) [SRS, 26](#page-25-2) [S-Video, 15](#page-14-1)

#### **T**

Teletext [dálkový ovladač, 29](#page-28-3) [OSD, 29](#page-28-3)

[technické údaje, 41](#page-40-1) televizor [konektory, 11](#page-10-3) [nastavení, 11](#page-10-4) [umístění, 11](#page-10-5) tlačítka [boční panel, 6](#page-5-1) [dálkový ovladač, 20](#page-19-1) [Enter, 20](#page-19-1) [hlasitost, 6,](#page-5-1) [20](#page-19-1) [kanály, 20](#page-19-1) [napájení, 6](#page-5-1) [následující a předchozí kanál, 6](#page-5-1) [OSD, 6](#page-5-1) [PIP, 20](#page-19-1) [vstupní zdroj, 6](#page-5-1) tlačítko [odemknout, 29](#page-28-2) [zamknout, 29](#page-28-2)

#### **U**

[univerzální, 22](#page-21-1) [upravit, 26](#page-25-2) [barvy, 25](#page-24-1) [jas, 25](#page-24-1)

#### **V**

[VGA, 17](#page-16-1) volba zdroje [vstupní zdroje, 24](#page-23-4) [vstupní zdroj, 20](#page-19-1) [přejmenovat, 29](#page-28-2) výchozí nastavení [obnovit, 29](#page-28-2)